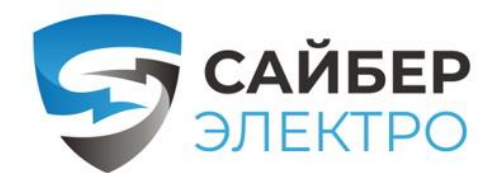

**WWW.САЙБЕРЭЛЕКТРО.РФ**

# **ОБЩЕСТВО С ОГРАНИЧЕННОЙ ОТВЕТСТВЕННОСТЬЮ «СТАБТЕХ» (ООО «СТАБТЕХ»)**

# **РУКОВОДСТВО ПО ЭКСПЛУАТАЦИИ**

**Источник бесперебойного питания:**

**ЭКСПЕРТ-ПЛЮС-6000**

**ЭКСПЕРТ-ПЛЮС-10000**

Москва 2022

Перв. примен

Cnpae. Nº

Настоящий документ разработан согласно разделу 7 ГОСТ Р 2.610-2019 Единая система конструкторской документации. Правила выполнения оформления эксплуатационных документов согласно требованиям ГОСТ 2.104-2006 и ГОСТ Р 2.105-2019

Перв. примен.

Cnpae. No

Подпись и дата

инд. № дубл.

Взам инв. №

u dama

Согласно п. 7.3 ГОСТ Р 2.610-2019 допускается отдельные части, разделы и подразделы ФО объединять или исключать, а также вводить новые в зависимости от особенностей изделий конкретных видов техники с учетом их специфики, объема сведений и условий эксплуатации. Для издели[й](#page-1-0)**<sup>1</sup>** , разрабатываемых и (или) поставляемых по заказам Министерства обороны, данное решение должно быть согласовано с заказчиком (представительством заказчика).

<span id="page-1-0"></span>**<sup>1</sup>**Изделием называется любой предмет или набор предметов производства, подлежащих изготовлению на предприятии [из п. 2 ГОСТ 2.001-2013]

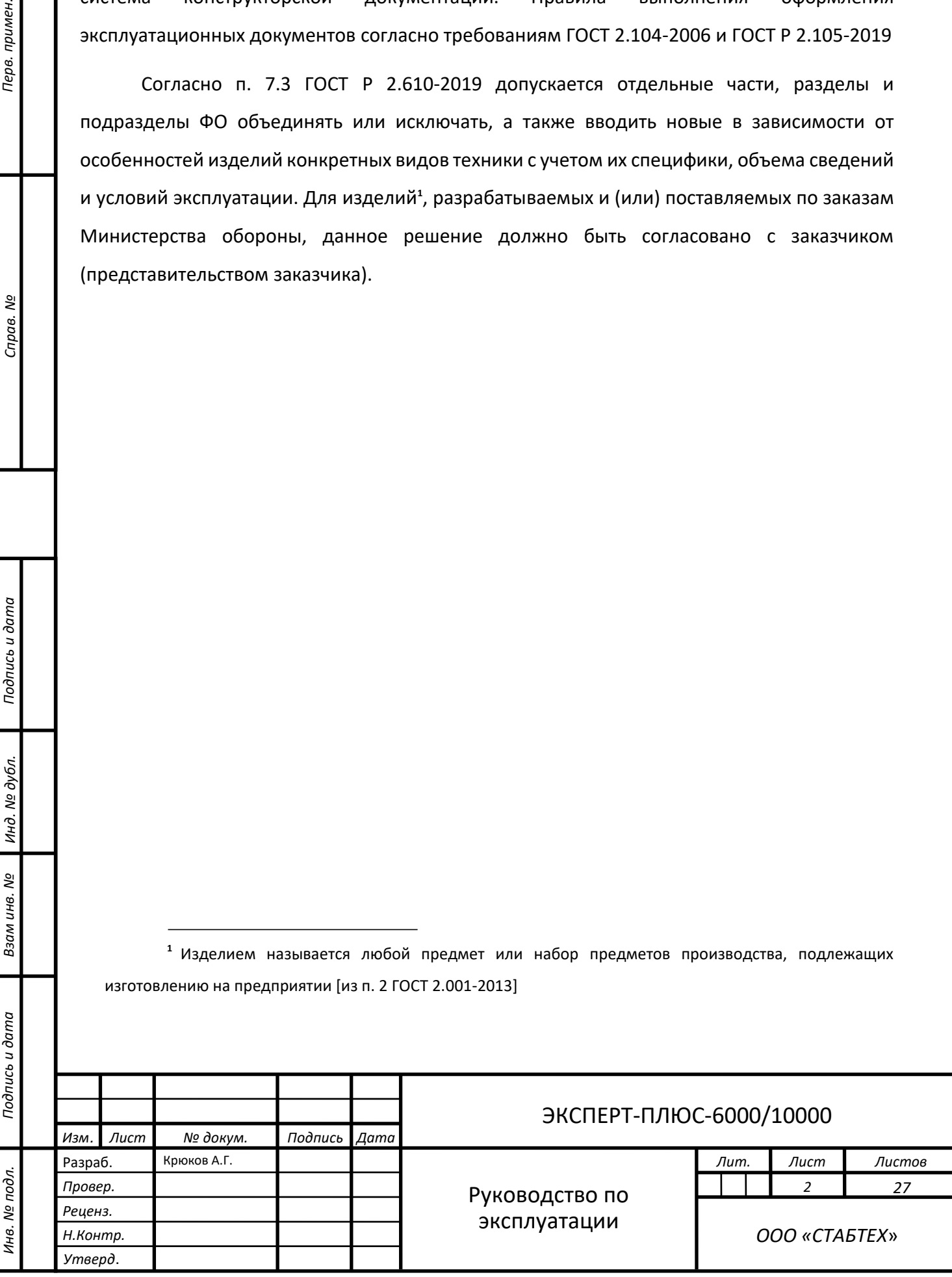

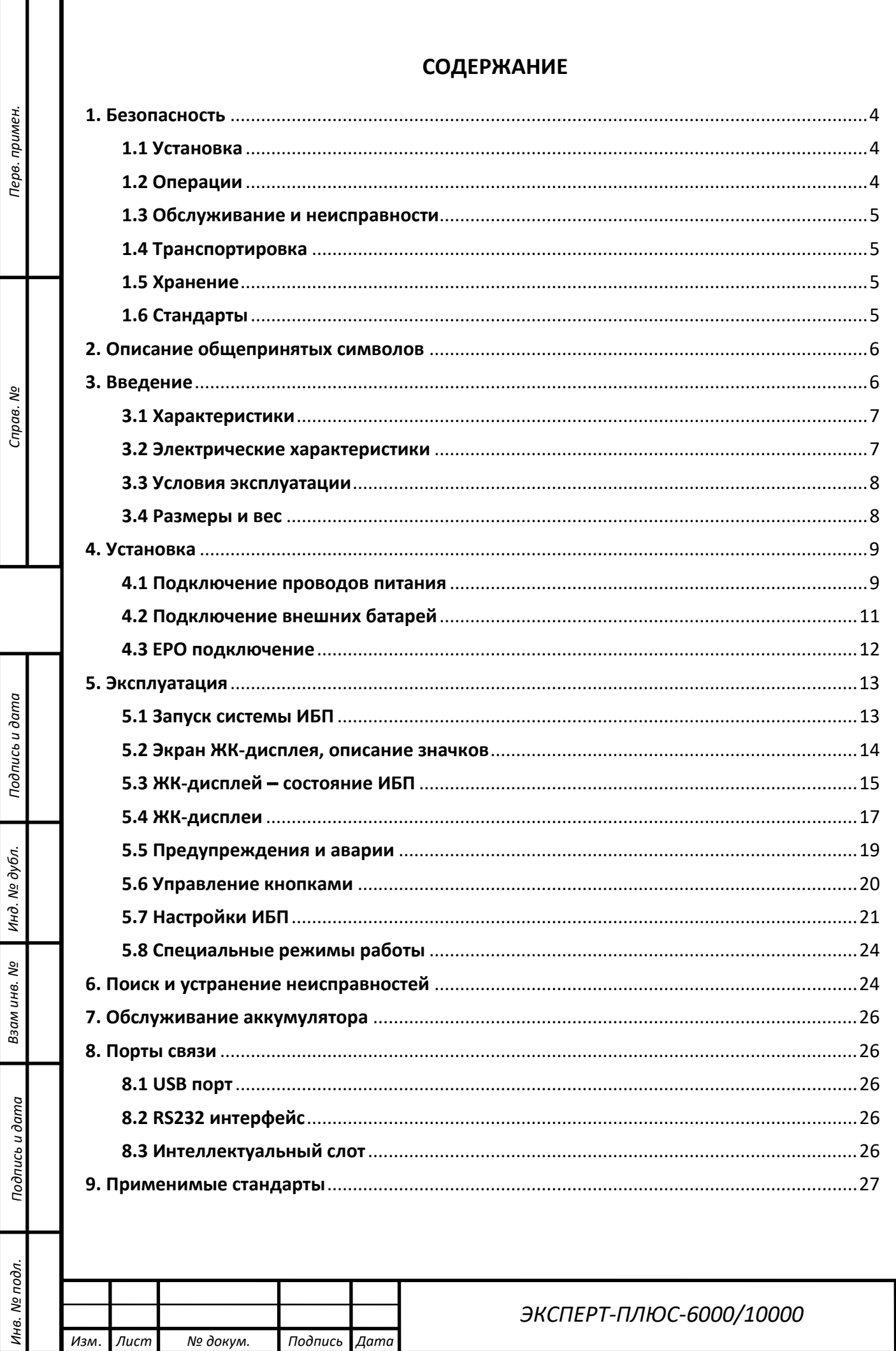

T

#### <span id="page-3-0"></span>**1. Безопасность**

**Данное руководство содержит важные указания. Внимательно прочтите руководство и неукоснительно следуйте всем указаниям при установке и эксплуатации данного устройства. Перед распаковкой, установкой или использованием аккумуляторных батарей внимательно прочтите данное руководство.**

#### <span id="page-3-1"></span>**1.1 Установка**

- Данное оборудование является постоянно подключенным, и его установка должна выполняться квалифицированным обслуживающим персоналом.
- При перемещении ИБП из холодной среды в теплую может образовываться конденсат. Перед установкой ИБП должен быть абсолютно сухим. После перемещения не выполняйте подключение в течение не менее двух часов.
- Не устанавливайте ИБП вблизи воды или во влажной среде.
- Не устанавливайте ИБП в местах, в которых он будет подвергаться воздействию прямых солнечных лучей, или около источников тепла.
- Не подключайте устройства или элементы оборудования, которые могли бы перегрузить ИБП (например, лазерные принтеры и т. д.), на выход ИБП.
- Не закрывайте вентиляционные отверстия в корпусе ИБП. Убедитесь в наличии отступа не менее 0,5 м перед передней и за задней панелью ИБП.
- Обеспечьте надежное заземление ИБП, подключив его к клемме заземления здания. Металлический корпус, где располагаются батареи, также должен быть заземлен (если применимо).
- В монтажной проводке здания должно быть предусмотрено единое аварийное коммутационное устройство, которое предотвратит дальнейшее подачу нагрузки ИБП в любом режиме работы.
- В монтажной проводке здания должно быть предусмотрено соответствующее устройство отключения в качестве защиты от короткого замыкания.
- Подключаемое к ИБП оборудование питается от двух источников питания: сетевой источник питания, внешняя батарейная сборка.
- При установке оборудования сумма тока утечки ИБП и подключенной нагрузки не превышает 5% от номинального значения входного тока.

#### <span id="page-3-2"></span>**1.2 Операции**

- Не отсоединяйте главный кабель от ИБП или клемм для подключения к зданию во время работы, так как это приведет к удалению защитного заземления от ИБП и всех подключенных нагрузок.
- Выходная клеммная колодка ИБП может быть под напряжением в режиме работы от подключенных батарей, даже если ИБП не подключен к электросети.
- Чтобы полностью отключить ИБП, сначала переведите входной выключатель в положение «ВЫКЛ», а затем отсоедините сетевой шнур.
- Беспорядочное положение автоматических выключателей может вызвать потерю выходного напряжения или повреждению оборудования. Перед переключением автоматических выключателей обратитесь к инструкции.
- Убедитесь, что в ИБП нет жидкости или других посторонних предметов.

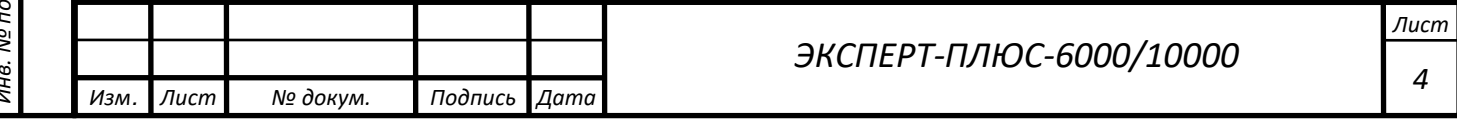

Перв. примен. *Инв. № подл. Подпись и дата Подпись и дата Взам инв. № Справ. № Инд. № дубл. Перв. примен.*

ر<br>م Справ.

Подпись и дата

№ дубл

Инд.

ಲ್ಲಿ

Ззам инв.

Подпись и дата

 $\tilde{\varepsilon}$ 

#### <span id="page-4-0"></span>**1.3 Обслуживание и неисправности**

- Не разбирайте корпус, так как ИБП работает с опасными напряжениями. Его обслуживание должен выполнять только квалифицированный персонал.
- Внимание! Опасность поражения электрическим током. Даже при отключении от сетевого питания (клеммы для подключения к электропроводке здания) компоненты внутри ИБП остаются подключенными к потенциально опасной батарее.
- Прежде чем выполнять какие-либо операции или техническое обслуживание, отключите ИБП от сети и отсоедините батареи. Убедитесь, что в конденсаторах нет тока и опасного напряжения.
- Батареи должны заменяться только квалифицированным персоналом.
- Батареи имеют высокий ток короткого замыкания и создают опасность поражения током. Примите все меры предосторожности, указанные ниже, и любые другие необходимые меры при работе с батареями:
	- o Снимите все украшения, наручные часы, кольца и другие металлические предметы
	- Используйте только инструменты с изолированными ручками.
- При замене батарей замените их батареями того же типа и в том же количестве.
- Не утилизируйте батареи путем их сжигания. Это может привнести к взрыву.
- ИБП может быть подключен к внешнему аккумулятору. Требуется правильная утилизация батарей. Требования по утилизации см. в местных стандартах и сводах правил.
- Не открывайте и не разрушайте батареи. При утечке электролит может вызвать повреждение кожи и глаз. Он может быть токсичным.
- Во избежание возникновения пожара при замене предохранителя используйте только предохранитель того же типа и номинала.

#### <span id="page-4-1"></span>**1.4 Транспортировка**

Транспортируйте ИБП только в оригинальной упаковке, чтобы защитить от ударов.

#### <span id="page-4-2"></span>**1.5 Хранение**

*Инв. № подл. Подпись и дата Подпись и дата Взам инв. № Справ. № Инд. № дубл. Перв. примен.*

Тодпись и дата

ме дубл.

Инд.

ر<br>و

Ззам инв.

Подпись и дата

Инв. № подл.

Перв. примен.

Cripae. No

ИБП должен храниться в сухом вентилируемом помещении.

#### <span id="page-4-3"></span>**1.6 Стандарты**

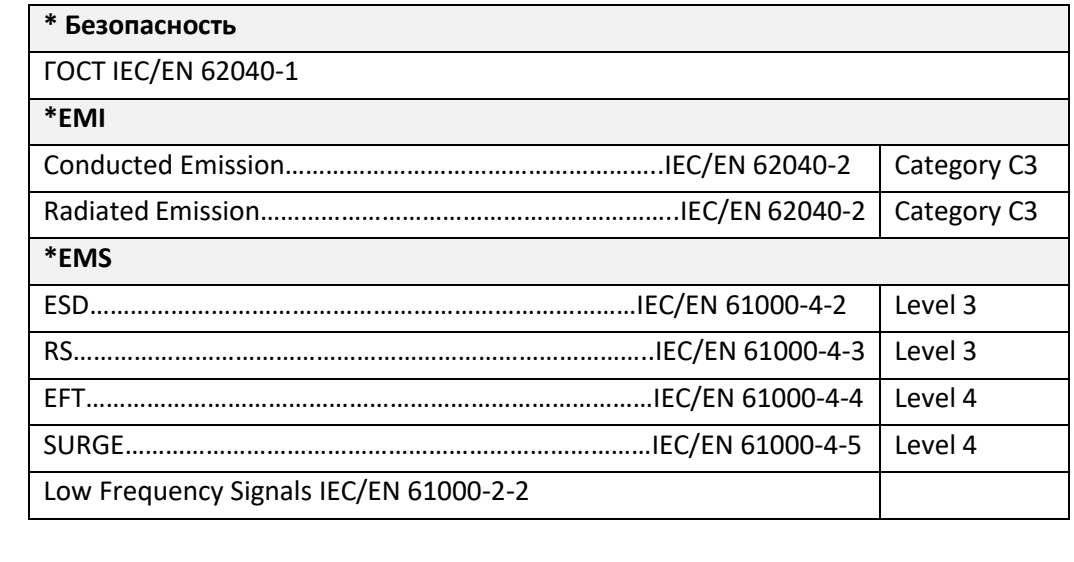

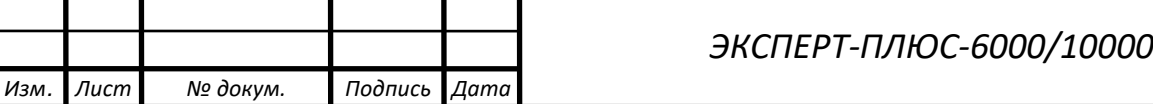

**Предупреждение. Данный продукт предназначен для коммерческого и промышленного применения в другой среде. Для предотвращения помех могут потребоваться дополнительные меры.**

#### <span id="page-5-0"></span>**2. Описание общепринятых символов**

В данном руководстве могут быть использованы некоторые или все из следующих символов. Ознакомьтесь с ними, чтобы понимать их смысл:

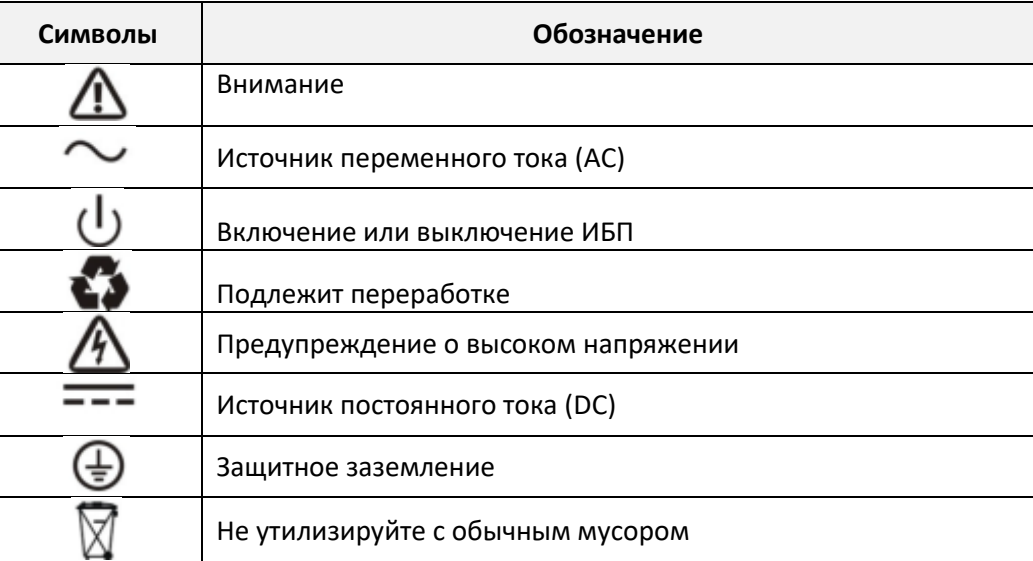

#### <span id="page-5-1"></span>**3. Введение**

Перв. примен.

Cripae. No

Тодпись и дата

№ дубл

Инд.

ଥି

Ззам инв.

Подпись и дата

Данное оборудование представляет собой источник бесперебойного питания типа On-Line (онлайн), построенный по технологи двойного преобразования. Оно обеспечивает отличную защиту и специально предназначено для компьютерного оборудования, серверов связи и центров обработки данных.

Принцип двойного преобразователя устраняет все помехи от сети. Выпрямитель преобразует переменный ток от сети к постоянному току. На основе этого постоянного напряжения инвертор генерирует синусоидальное напряжение переменного тока, которое постоянно питает нагрузку. В случае сбоя электропитания, не требующие обслуживания батареи питают инвертор.

Данное руководство распространяется на указанные ниже модели ИБП. Номер модели указан на задней панели ИБП.

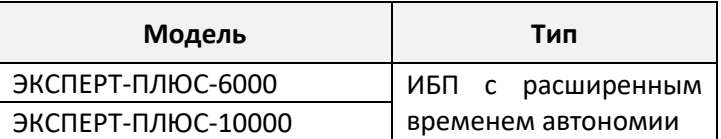

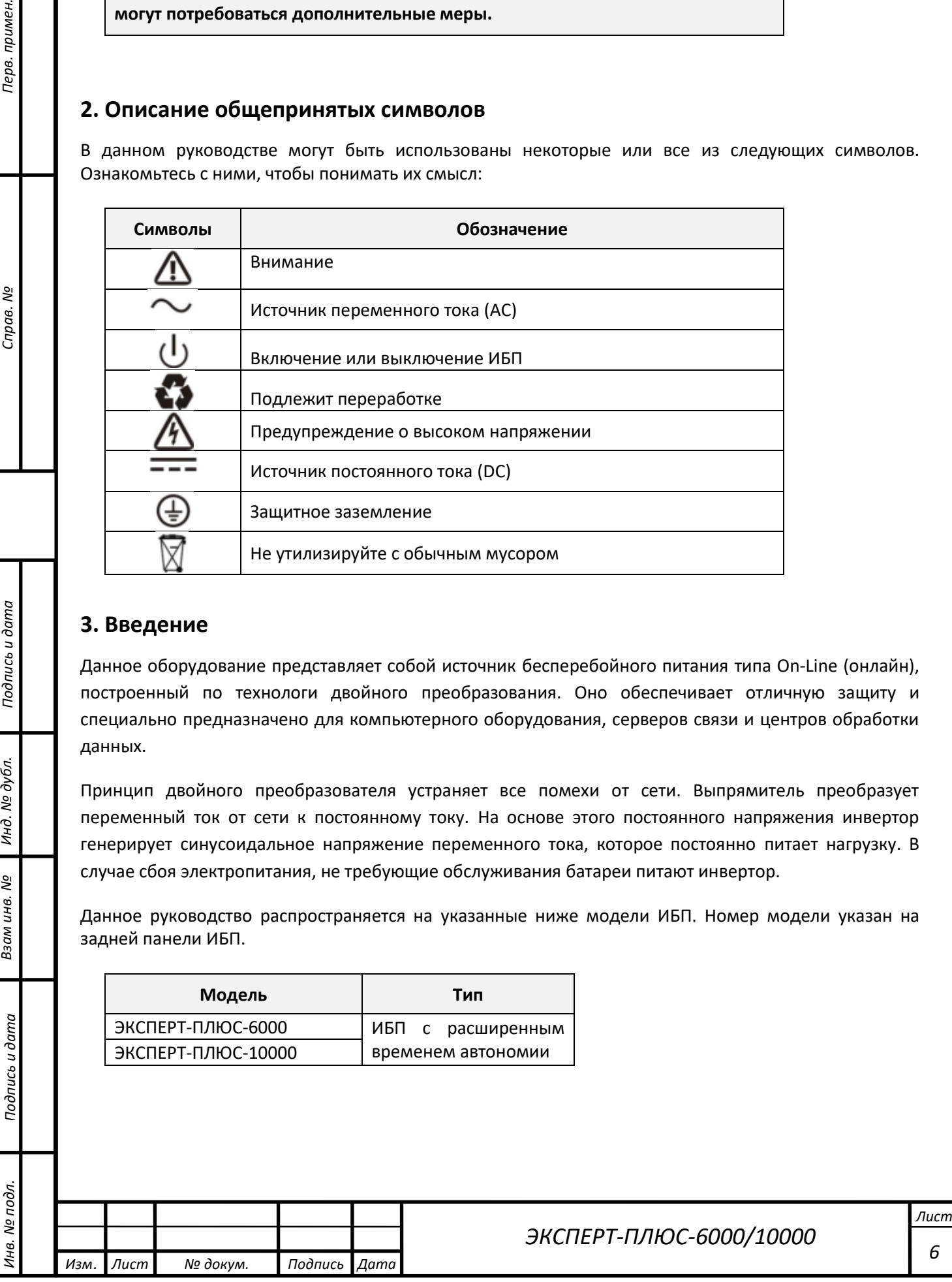

<span id="page-6-0"></span>ø **NOPT EPO** Перв. примен. *Инв. № подл. Подпись и дата Подпись и дата Взам инв. № Справ. № Инд. № дубл. Перв. примен.* **NOPT RS-232**  $\epsilon$ ВЕНТИЛЯТОР **DOPT USB** 口 слот для  $\circ$ **КАРТЫ SNMP**  $\circ$ ВВОЛНОЙ **РАЗЪЕМ ABTOMAT** подключения ВНЕШНИХ **КЛЕММНАЯ БАТАРЕЙ КОЛОЛКА** ر<br>م Справ. **ВЕНТИЛЯТОР** ЭКСПЕРТ-ПЛЮС-6000/ЭКСПЕРТ-ПЛЮС-10000 Рис.3-1 – ЗАДНЯЯ ПАНЕЛЬ ИБП **3.1 Характеристики** ИБП данной серии обеспечивает исключительную надежность и экономичность при применении в IT Подпись и дата и промышленности. Он обладает следующими преимуществами: • Онлайн-технология двойного преобразования с высокой плотностью мощности, независимостью от частоты и совместимостью с генератором. • Настраиваемый режим ECO, работающий с КПД 96%. • Работа с высоким коэффициентом входной мощности (более 0,99) и высокой эффективностью мо дубл (более 92%), что позволяет снизить затраты на электроснабжение и электропроводку. • Обеспечивает идеальную выходную синусоидальную форму; коэффициент выходной Инд. мощности 0,9. Подходит практически для любого критически важного оборудования. • Отличная адаптируемость к наихудшему состоянию питания. Работа при широком изменении ತ್ತಿ входного напряжения, частотного диапазона и синусоидальной формы электричества Взам инв. помогают избежать частого перехода на работу от батареи. **3.2 Электрические характеристики** Подпись и дата **Вход** Модель ЭКСПЕРТ-ПЛЮС-6000 ЭКСПЕРТ-1OOOOXL Фаза Однофазный Диапазон напряжений | 80~300В перем. тока (зависит от уровня нагрузки) Диапазон частот (45~55)/(54~66) Гц1нв. № подл. *ЭКСПЕРТ-ПЛЮС-6000/10000*

<span id="page-6-1"></span>*Изм. Лист № докум. Подпись Дата*

*7*

*Лист*

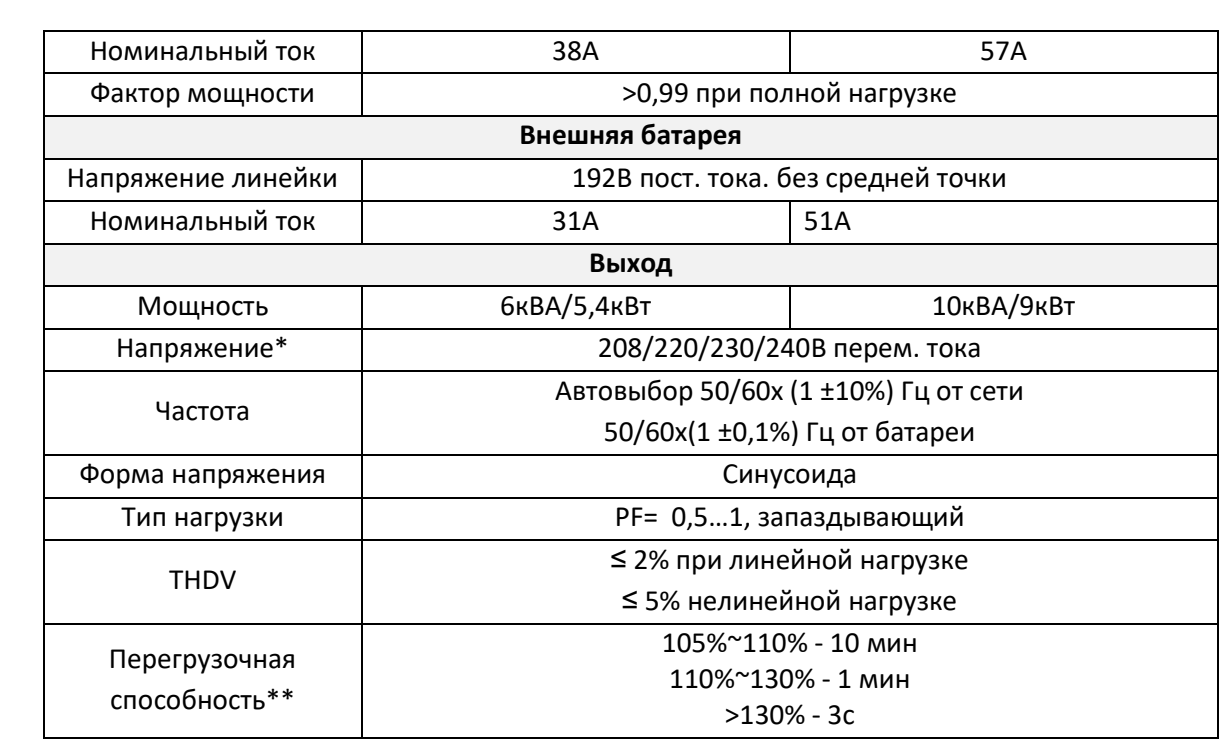

\* Нагрузка будет снижена до 90% автоматически, если выходное напряжение настроено на 208 В переменного тока.

\*\* Перегрузочная способность автоматически снижается в линейном режиме, если температура окружающей среды превышает 35 градусов.

#### <span id="page-7-0"></span>**3.3 Условия эксплуатации**

Перв. примен.

Справ. №

Подпись и дата

Инд. № дубл.

33 ам инв. Nº

Подпись и дата

Ица

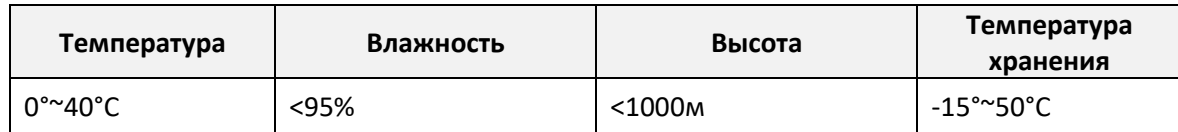

Примечание: Нагрузка должна быть снижена на 1% при увеличении высоты на каждые 100 метров, после преодоления отметки 1000 метров

#### <span id="page-7-1"></span>**3.4 Размеры и вес**

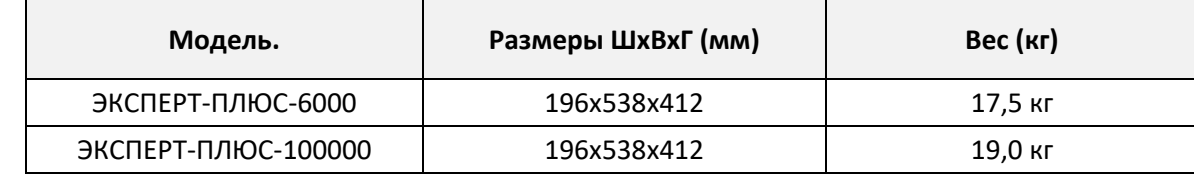

#### <span id="page-7-2"></span>**4. Установка**

• Установка и подключение системы должны выполняться исключительно квалифицированными электриками в соответствии с действующими правилами техники безопасности.

- Для обеспечения безопасности перед установкой отключите вводной автомат.
- При монтаже электрической проводки обратите внимание на номинальную мощность вашего входящего фидера.

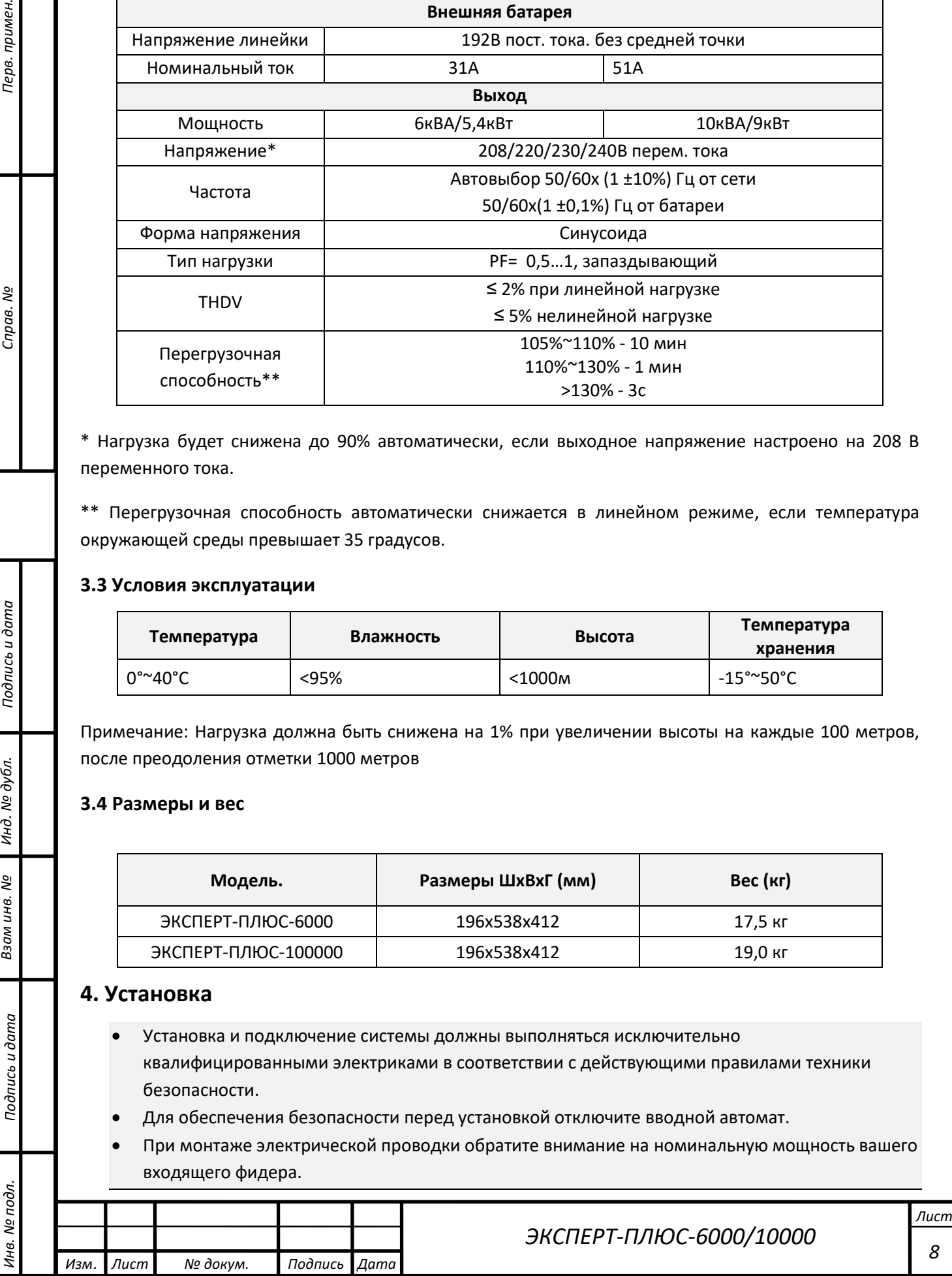

Комплектация:

- ИБП
- Руководство пользователя
- Кабель USB
- Кабель RS232 (опционально)
- Кабель подключения внешних батарей (опционально, зависит от исполнения типа подключения батарей на ИБП – клеммная колодка или разъём)

**Внимание!** Осмотрите внешний вид ИБП, убедитесь в отсутствии повреждений. Не включайте устройство если обнаружили повреждения, сообщите перевозчику и продавцу о выявленных недостатках.

#### <span id="page-8-0"></span>**4.1 Подключение проводов питания**

#### **4.1.1. Примечания для установки:**

- 1) ИБП должен быть установлен в месте с хорошей вентиляцией, вдали от воды, горючих газов и агрессивных веществ.
- 2) Не закрывайте вентиляционные отверстия в корпусе ИБП. Убедитесь в наличии отступа не менее 0,5 м от каждой стороны ИБП.
- 3) При распаковке ИБП в условиях очень низкой температуры на нем может образовываться конденсат. В таком случае необходимо дождаться, пока ИБП полностью просохнет, прежде чем продолжить установку и использовать ИБП. В противном случае существует опасность поражения электрическим током.

#### **4.1.2 Установка**

#### **Используйте кабели с правильным сечением.**

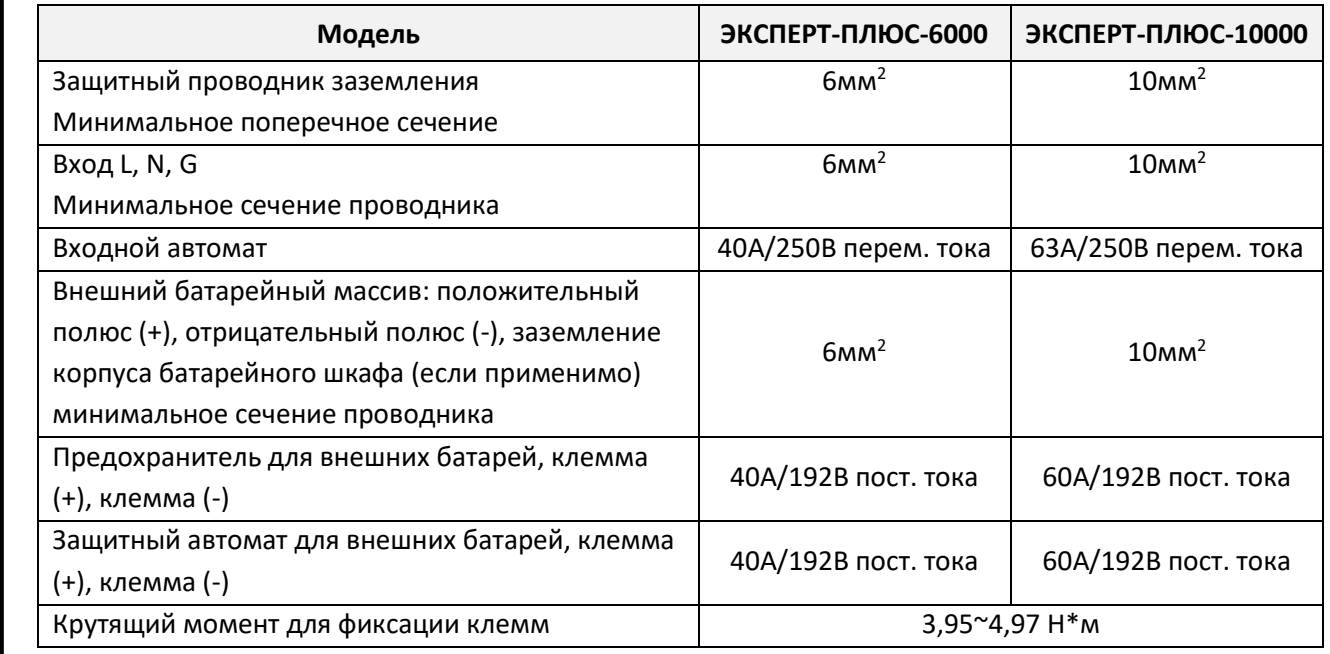

1) Установите внешнее изолирующее устройство для защиты от обратного тока между сетевым входом и модулем питания. После установки устройства разместите на внешнем контакторе

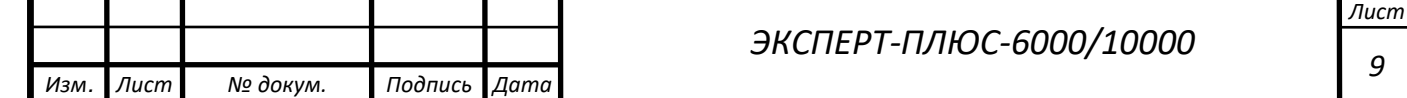

*Инв. № подл. Подпись и дата Подпись и дата Взам инв. № Справ. № Инд. № дубл. Перв. примен.* Тодпись и дата № дубл Инд. ತ್ತಿ Ззам инв. Подпись и дата ⁄нв. № подл.

Справ. Мо

Перв. примен.

переменного тока предупреждающую надпись со следующей или аналогичной формулировкой: «ОПАСНО! ВЫСОКОЕ НАПРЯЖЕНИЕ!» Перед установкой данного устройства отключите ИБП, затем проверьте наличие напряжения между всеми клеммами

Перв. примен.

ر<br>م Справ.

Тодпись и дата

мо дубл

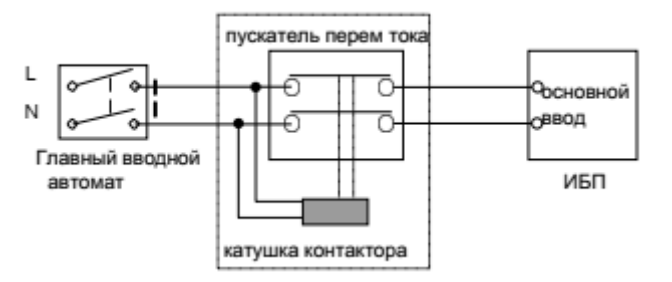

Рис.4-1 – Типовая установка внешнего изолирующего устройства

- 2) Независимо от того, подключен ли ИБП к электросети или нет, на выходе может быть напряжение. При отключении ИБП части устройства могут сохранять опасное напряжение. Чтобы отключить аккумулятор отключите питание от сети, дождитесь полного отключения ИБП, отсоедините аккумулятор.
- 3) Откройте крышку клеммной колодки, расположенную на задней панели ИБП; см. схему внешнего вида.
- 4) Для ИБП ЭКСПЕРТ-ПЛЮС-6000 рекомендуется выбрать провод сечением 6 мм2 или другой изолированный кабель, соответствующий стандарту для входных и выходных кабелей ИБП.
- 5) Для ИБП ЭКСПЕРТ-ПЛЮС-10000 (рекомендуется выбрать провод сечением 10 мм2 или другой изолированный кабель, соответствующий стандарту для входных и выходных кабелей ИБП.
- 6) Проверьте мощность сетевого питания. Не используйте стенную розетку в качестве входного источника питания для ИБП, так как его номинальный ток меньше максимального входного тока ИБП. В противном случае источник может сгореть и разрушиться.
- 7) Защитный заземляющий провод должен быть установлен первым в соответствии с показанной ниже схемой. Лучше использовать зеленый провод или зеленый провод с желтым ленточным проводом.
- 8) Подключите другие входные и выходные провода к соответствующим входным и выходным клеммам в соответствии с показанной ниже схемой.

*Инв. № подл. Подпись и дата Подпись и дата Взам инв. № Справ. № Инд. № дубл. Перв. примен.* Инд. **Внимание:** убедитесь, что входные, выходные провода и входные клеммы подключены плотно. ಲ್ಲಿ Ззам инв.  $\circ$  $\circ$  $\circ$  $\circ$  $\circ$  $\circ$  $\circ$  $\circ$  $\circ$  $\circ$ Подпись и дата -<br>выход нейтраль вход фаза.<br>-вход нейтраль выход фаза вход заземление выход заземление батарея (-) батарея заземление  $6a$ Tapes $(+)$ ЭКСПЕРТ-ПЛЮС-6000/10000 Рис. 4-2 – Входная и выходная схема подключения клеммного блока№ подл. *Лист ЭКСПЕРТ-ПЛЮС-6000/10000* Ине. *10 Изм. Лист № докум. Подпись Дата*

- 9) Используйте наконечники, которые обеспечат наибольшее уплотнение на проводах, чтобы обеспечить надежное соединение между проводами и клеммной колодкой.
- 10) Подключите кабель линейки аккумуляторных батарей к ИБП и проверьте его полярность подключения.
- 11) Установите выходной автоматический выключатель между выводом ИБП и нагрузкой. При необходимости выключатель должен иметь функцию защиты от тока утечки.
- 12) Перед подключением нагрузки к ИБП, сначала выключите все источники нагрузки, затем выполните соединение и, наконец, включите нагрузки одну за другой.
- 13) После завершения установки проверьте провода, чтобы убедиться, что все они подключены правильно и плотно.
- 14) Подключите кабель к аккумуляторной сборке с автоматом постоянного тока. Установите на место и закрепите крышку клеммного блока винтами.
- 15) Перед использованием рекомендуется заряжать батареи в течение 8 часов. После установки включите выключатель питания и переведите входной выключатель в положении «ВКЛ», ИБП автоматически зарядит батареи. ИБП также можно использовать, не заряжая батареи, но время резервирования может быть меньше стандартного значения.
- 16) Обратите внимание, что потребляемая мощность индуктивной нагрузки в момент старта является более высокой, что может привести к сбою ИБП. Поэтому, если для подключения ИБП необходимо подключить индуктивную нагрузку, например, лазерный принтер, для расчета мощности ИБП следует использовать пусковую мощность нагрузки.

#### <span id="page-10-0"></span>**4.2 Подключение внешних батарей**

Перв. примен.

Справ. №

Тодпись и дата

№ дубл

Инд.

ଥି

Ззам инв.

Подпись и дата

δ.

Номинальное постоянное напряжение внешней аккумуляторной сборки составляет 192 В постоянного тока. Для достижения более длительного времени резервирования можно подключать параллельно несколько линеек АКБ по 192В, но принцип строгого «одинакового напряжения и ёмкости» должен строго соблюдаться.

Внешняя линейка батарей должна быть независима для каждого ИБП. Запрещается использование одной линейки внешних батарей двумя ИБП.

- 1. Необходимо строго соблюдать порядок установки аккумуляторной батареи. В противном случае может возникнуть опасность поражения электрическим током.
	- 1) Убедитесь, что ИБП включен, а сетевой выключатель установлен в положение «ВЫКЛ».
	- 2) Между внешним аккумулятором и ИБП установите выключатель постоянного тока. Мощность выключателя должна быть не ниже показателей, указанных в общей спецификации.
	- 3) Установите наружный выключатель аккумуляторной батареи в положение «ВЫКЛ» и последовательно соедините 16 батарей.
	- 4) Подключите внешний батарейный массив к клеммам подключения аккумулятора на ИБП. Проверьте правильность полярности подключения.
	- 5) Установите выключатель аккумуляторной батареи в положение «ВКЛ».
	- 6) Установите выключатель сетевого питания в положение «ВКЛ», ИБП включится и начнет заряжать аккумулятор.

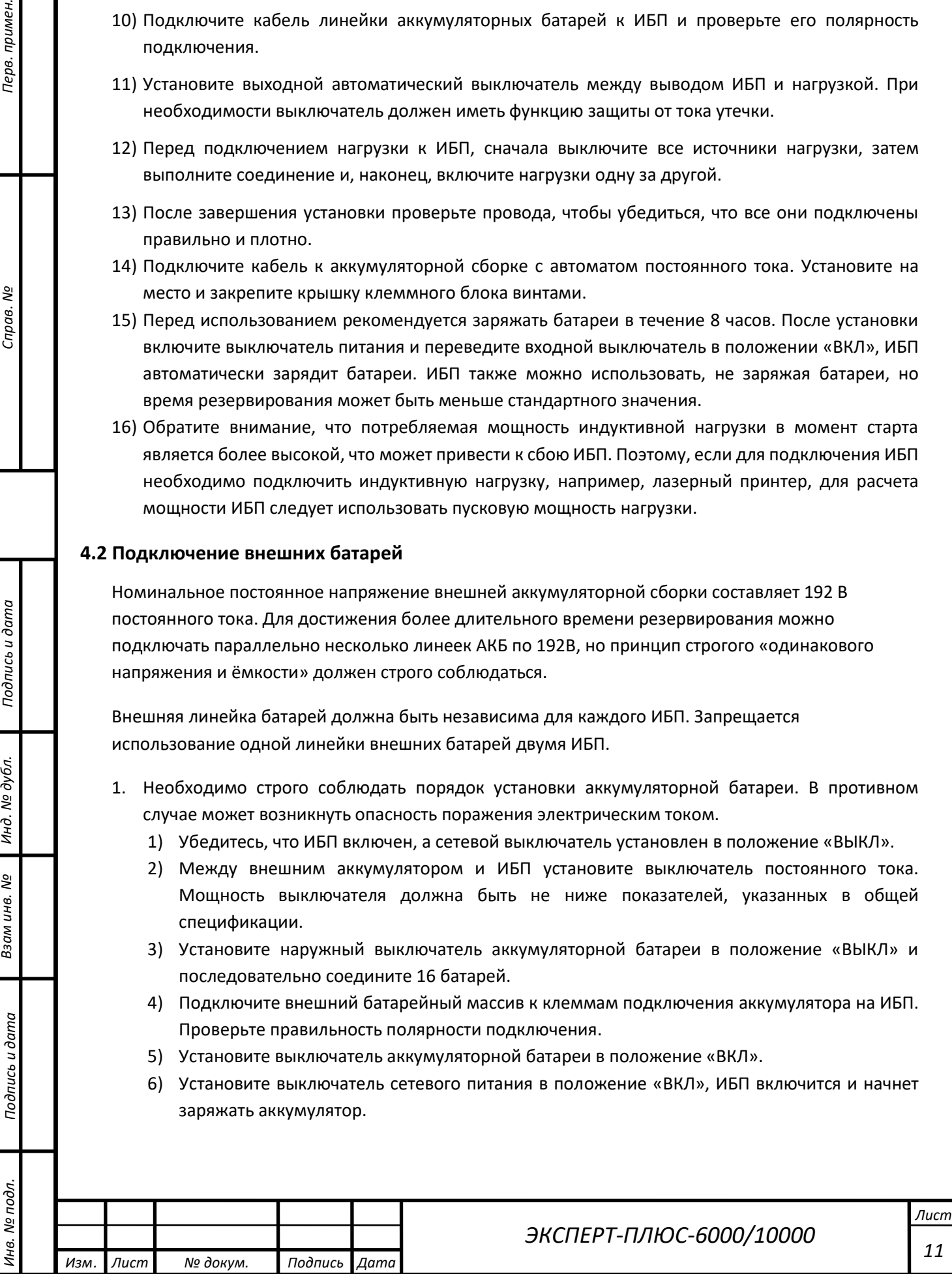

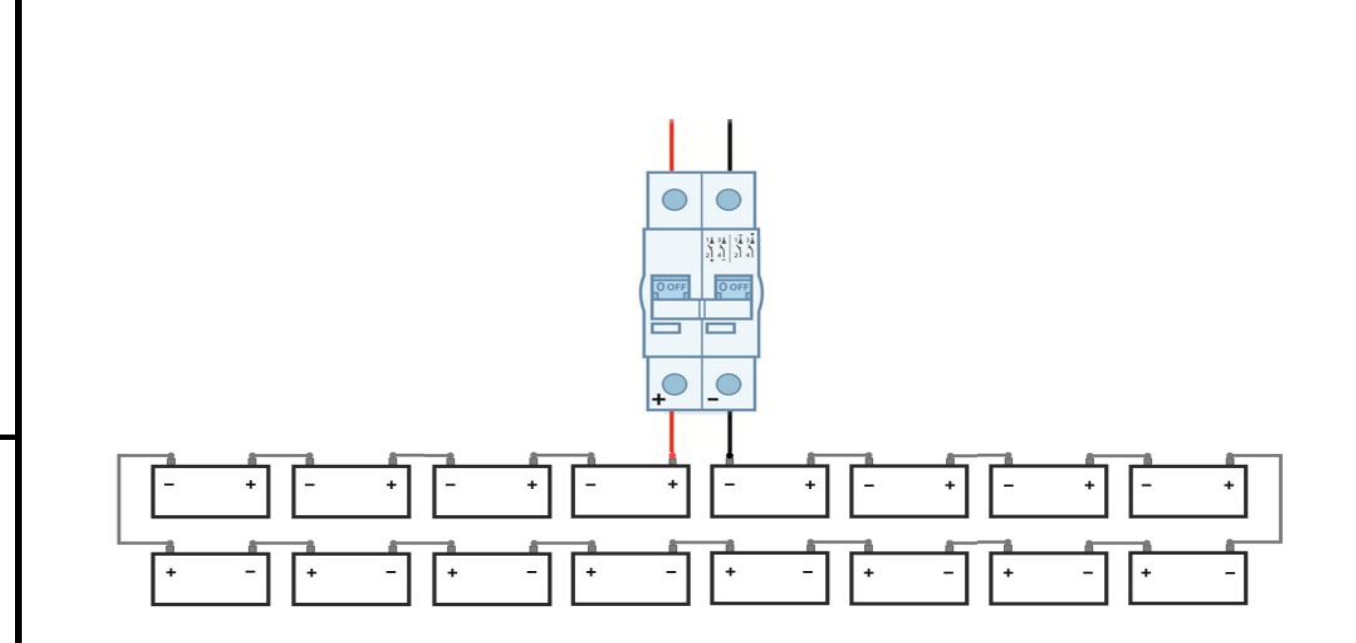

ЭКСПЕРТ-ПЛЮС-6000/10000. 16 АКБ по 12В, 192В

#### <span id="page-11-0"></span>**4.3 EPO подключение**

Перв. примен.

Справ. №

Подпись и дата

ме дубл.

Инд.

ಲ್ಲಿ

Ззам инв.

Подпись и дата

EPO (Аварийное отключение ИБП) -это функция, которая позволяет немедленно отключить питание от всего подключенного оборудования. Обычно к разъему EPO, расположенному на задней панели (рис.4-4), подключена перемычка, которая поставляется в комплекте.

Как только разъем разомкнут, ИБП отключит выход и выведет статус EPO (Рис.4-3).Обычно разъем EPO замкнут перемычкой на задней панели (рис.4-4), которая поставляется в комплекте. Как только разъем разомкнут, ИБП обесточит выход, после чего необходимо сбросить статус EPO (Рис.4-3) на передней панели.

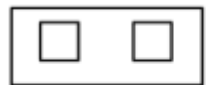

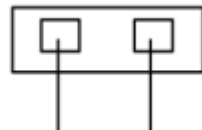

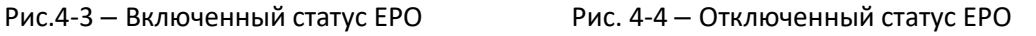

Чтобы восстановить нормальное состояние, замкните клемму EPO (рис.4-4), нажмите кнопку **ON** и удерживайте ее более 1 секунды, чтобы сбросить статус EPO, после чего ИБП прекратит подачу аварийного сигнала и перейдет в байпасный режим. После перехода в режим байпаса ИБП должен быть включен в режим двойного преобразования вручную.

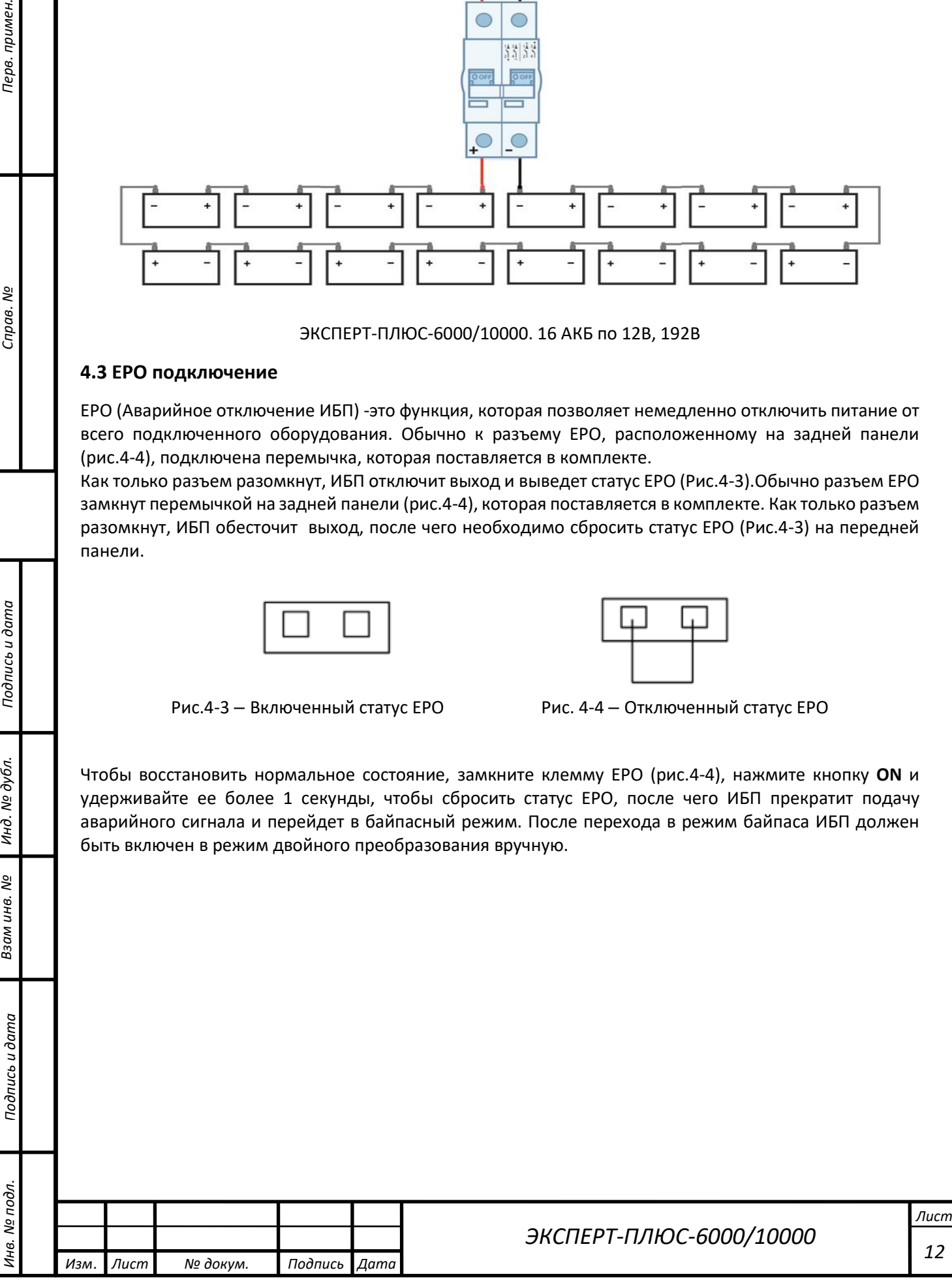

<span id="page-12-0"></span>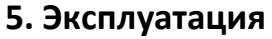

Перв. примен.

Справ. №

 $\vec{z}$ 

#### <span id="page-12-1"></span>**5.1 Запуск системы ИБП**

После завершения установки оборудования ИБП вы можете подключить ИБП и ваше оборудование.

Чтобы запустить ИБП:

- 1. Убедитесь, что входной кабель ИБП или клеммные колодки подключены к источнику переменного тока.
- 2. На ЖК-дисплее ИБП отображается «Режим ожидания» и включаются вентиляторы.
- 3. Чтобы включить ИБП, нажмите кнопку ВКЛ / ВЫКЛ на передней панели ИБП и удерживайте её не менее **3** секунд.
- 4. ИБП выполнит краткую самопроверку продолжительностью около **15** секунд. В течение этого времени ЖК-дисплей будет светиться.
- 5. Сначала ИБП будет работать в режиме батареи, а затем перейдет в линейный режим (двойного преобразования), если входная мощность соответствует требованиям и обеспечивает питание на выходе.

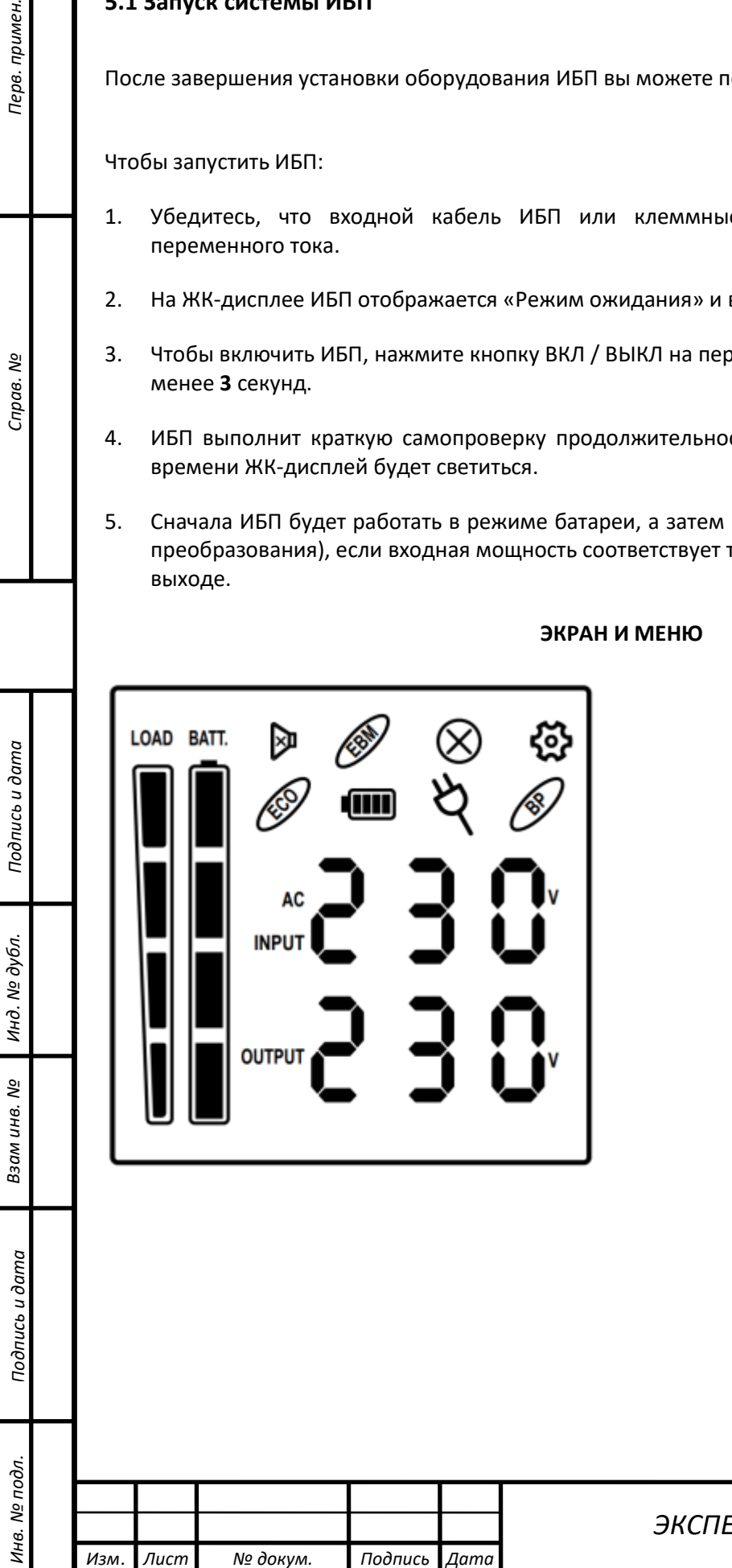

#### **ЭКРАН И МЕНЮ**

## <span id="page-13-0"></span>**5.2** *Экран ЖК-дисплея, описание значков*

 $\mathbf{r}$ 

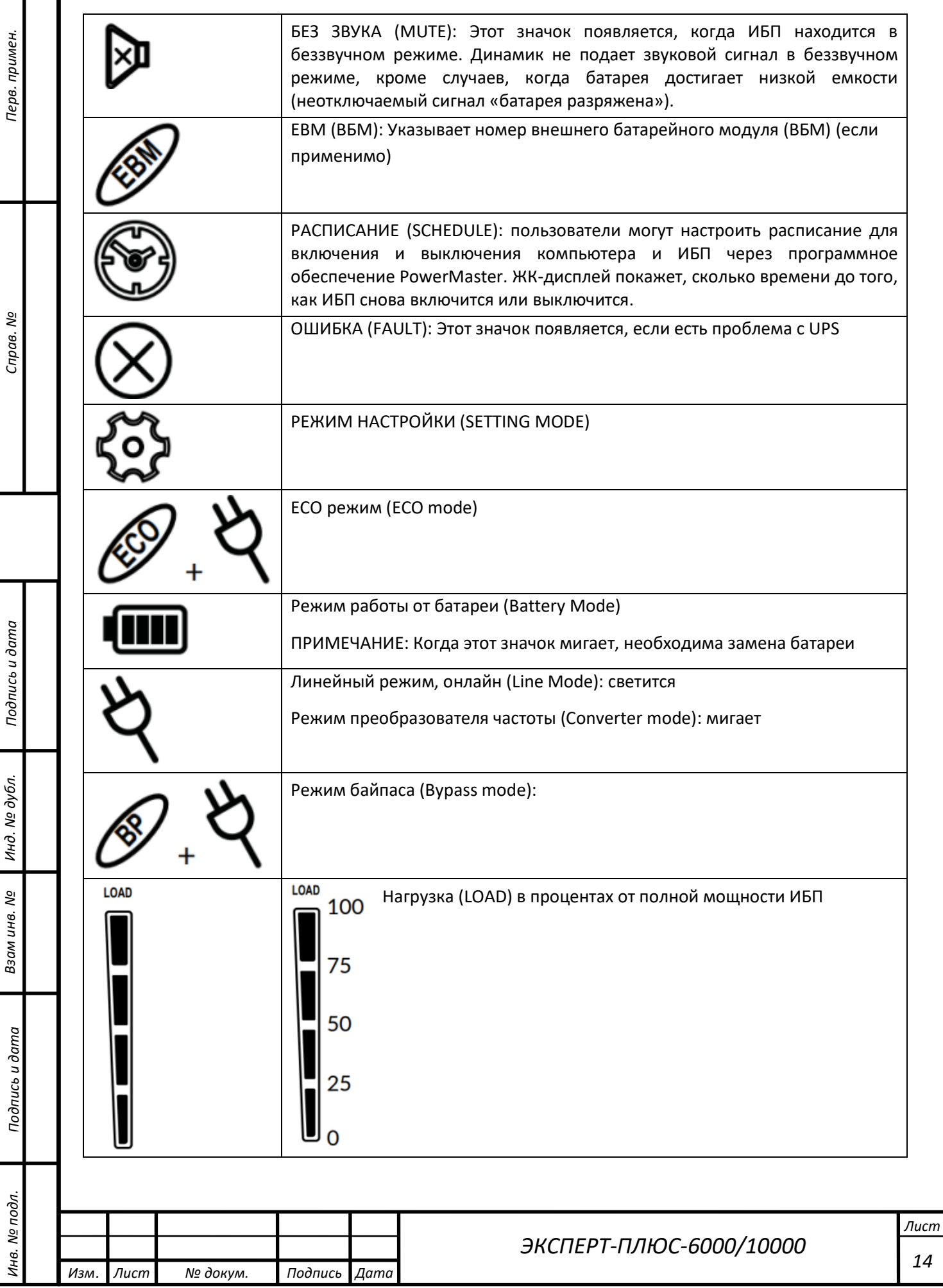

Емкость батареи: BATT. BATT. 100 Режим работы от батареи: оставшаяся емкость аккумулятора 75 Режим работы от сети (Online): 50 1. Зарядка аккумулятора: циклическая индикация 2. Аккумулятор полностью заряжен: светится постоянно 25 3. Сетевой режим без зарядки батарей: емкость аккумулятора O

\*) При работе в ЭКО-режиме КПД ИБП выше, чем в онлайн-режиме, но время переключения не будет 0 мс

\*\*) При работе в режиме преобразователя частоты выходная частота всегда должна быть 50 Гц или 60 Гц, но мощность нагрузки должна быть снижена.

## <span id="page-14-0"></span>**5.3** *ЖК-дисплей – состояние ИБП*

*Инв. № подл. Подпись и дата Подпись и дата Взам инв. № Справ. № Инд. № дубл. Перв. примен.*

Подпись и дата

Инд. № дубл.

Взам инв. №

Подпись и дата

Инв. № подл.

Перв. примен.

Cripae. Nº

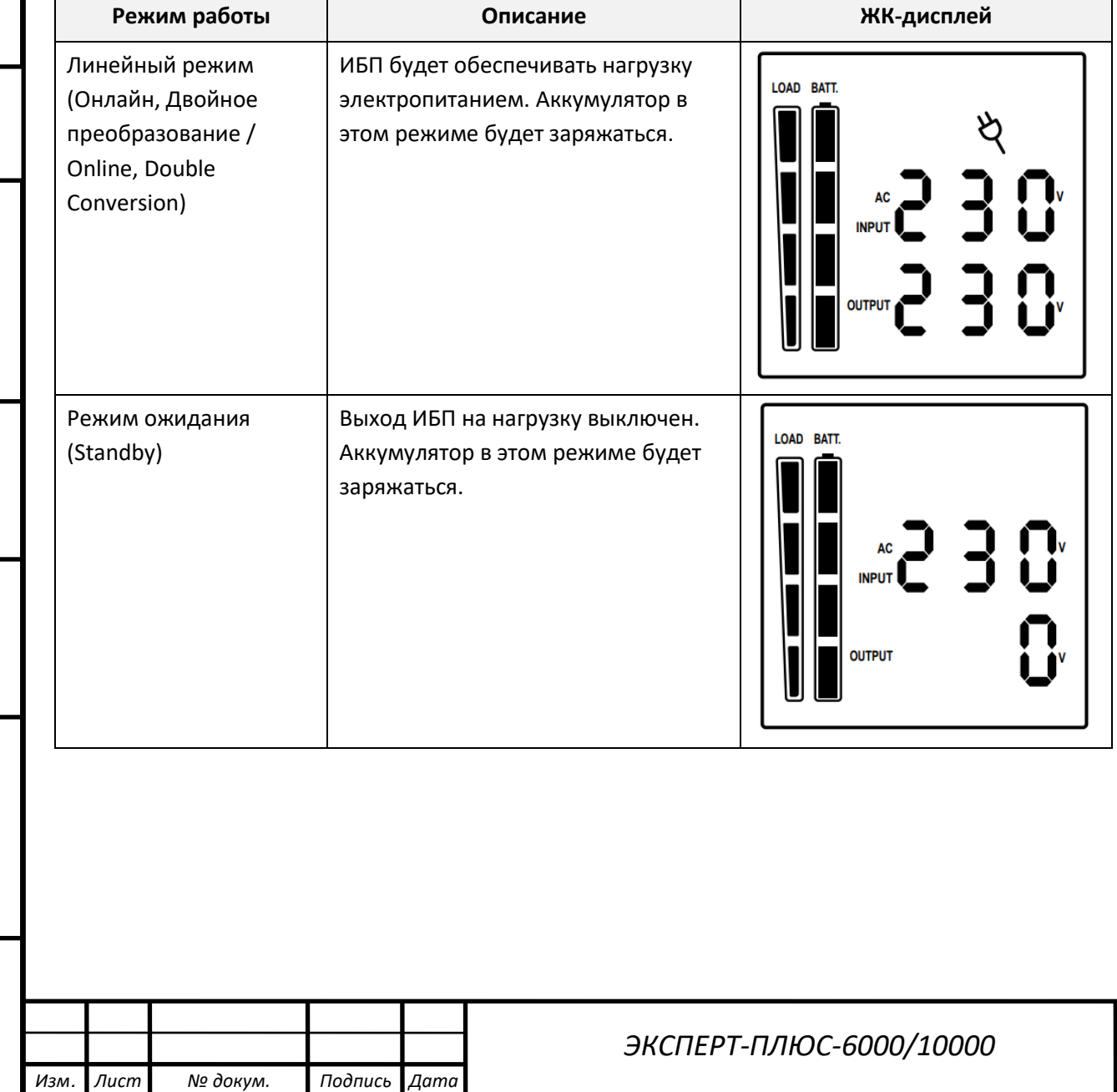

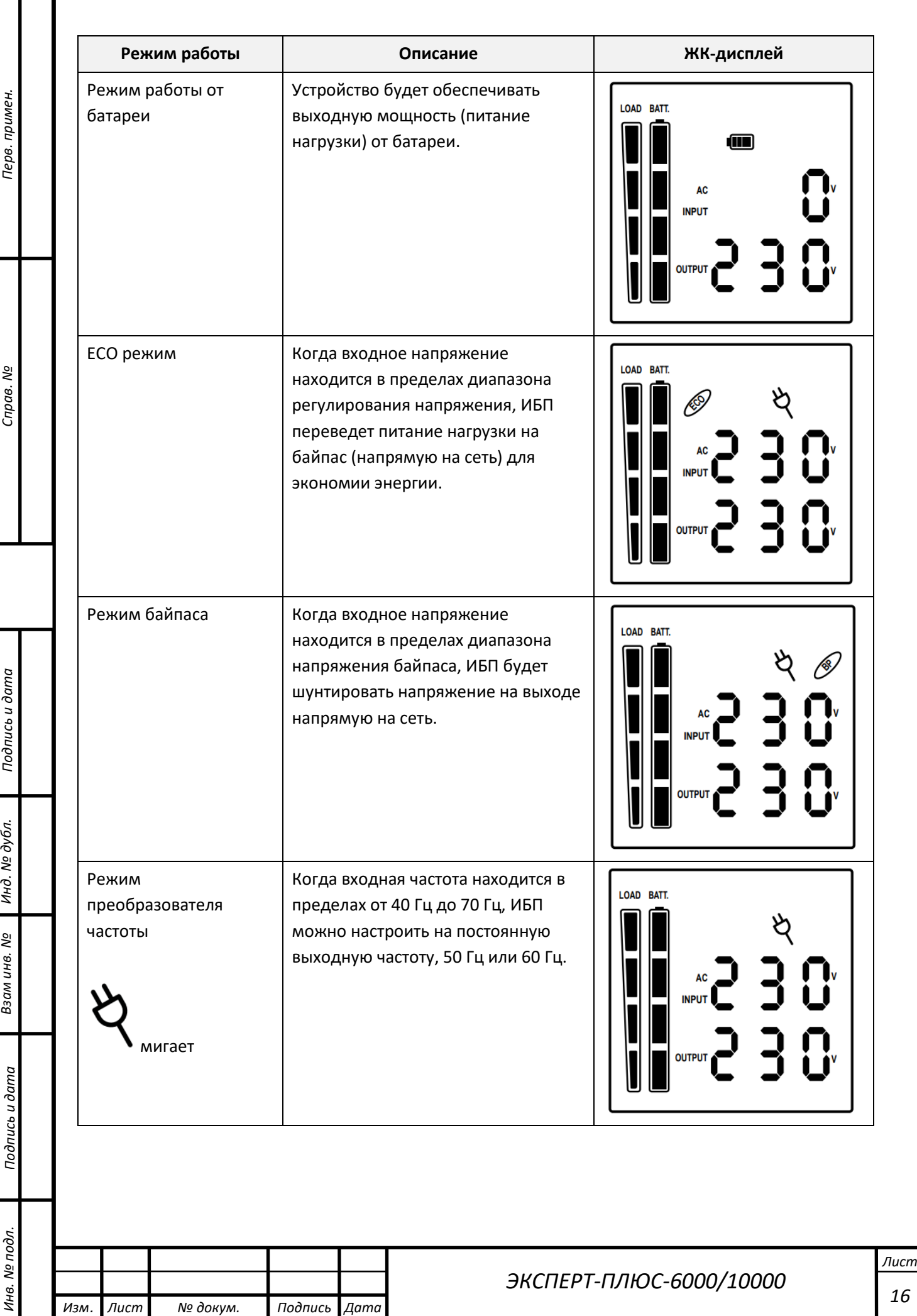

Перв. примен.

Cnpae. No

Подпись и дата

Взам инв. № Инд. № дубл.

Подпись и дата

Инв. № подл.

*16*

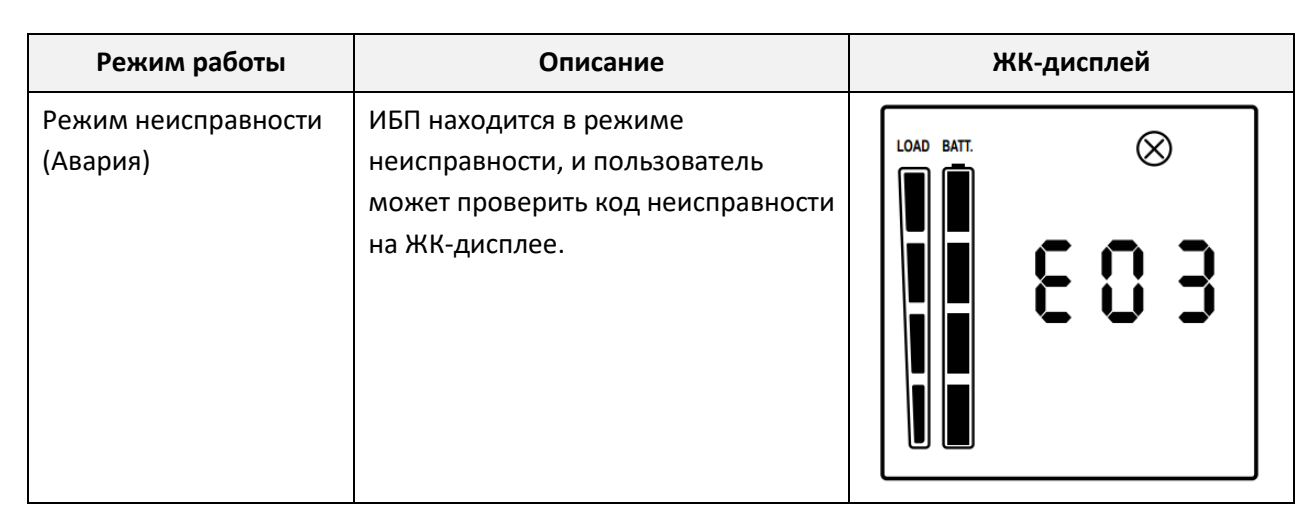

## <span id="page-16-0"></span>**5.4** *ЖК-дисплеи*

Перв. примен.

Cripae. No

Подпись и дата

Инд. № дубл.

Взам инв. №

Подпись и дата

Инв. № подл.

ЖК-дисплей ИБП может отображать 6 информационных страниц. Вы можете зайти в эти страницы, нажав клавишу Enter.

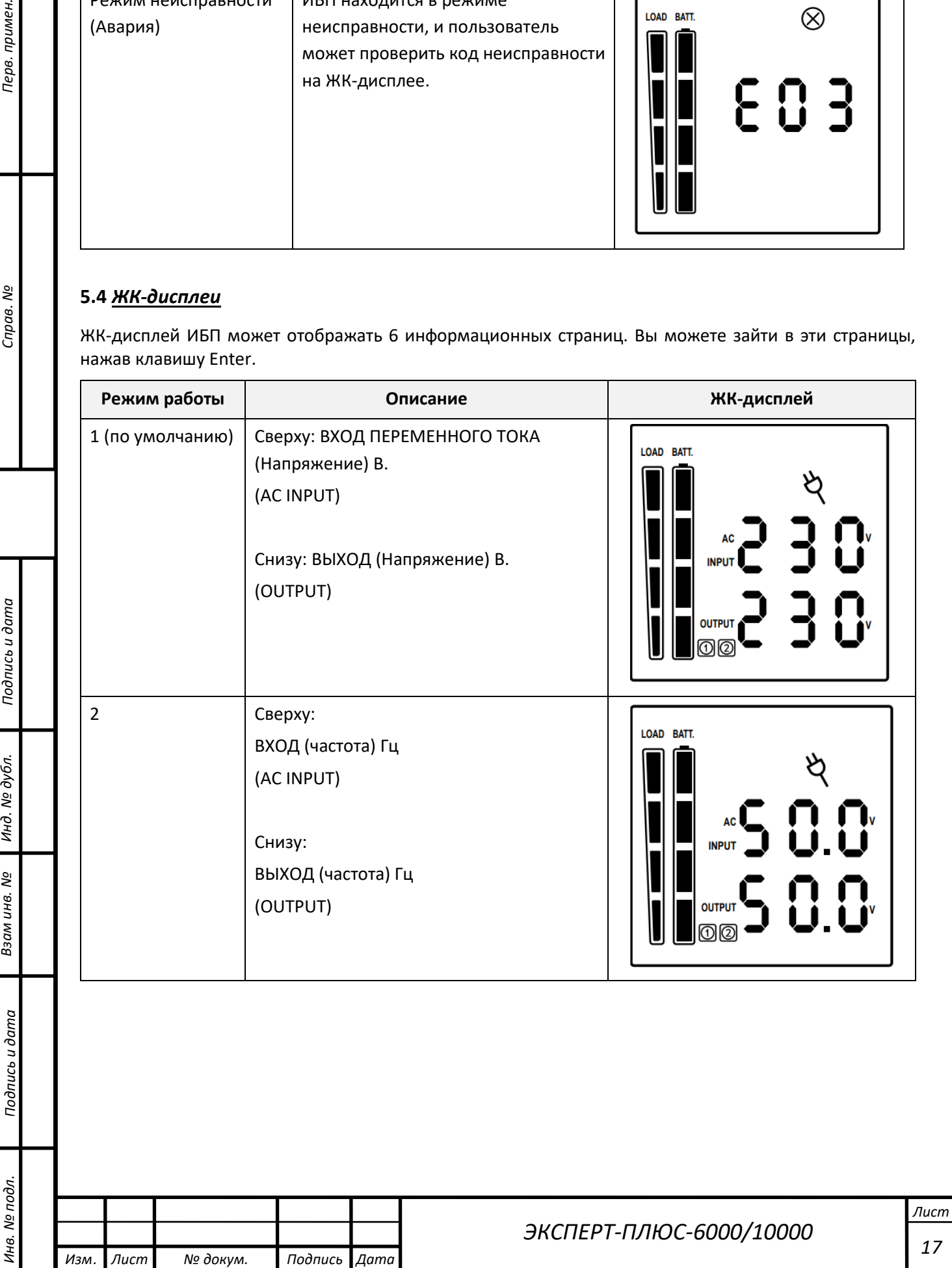

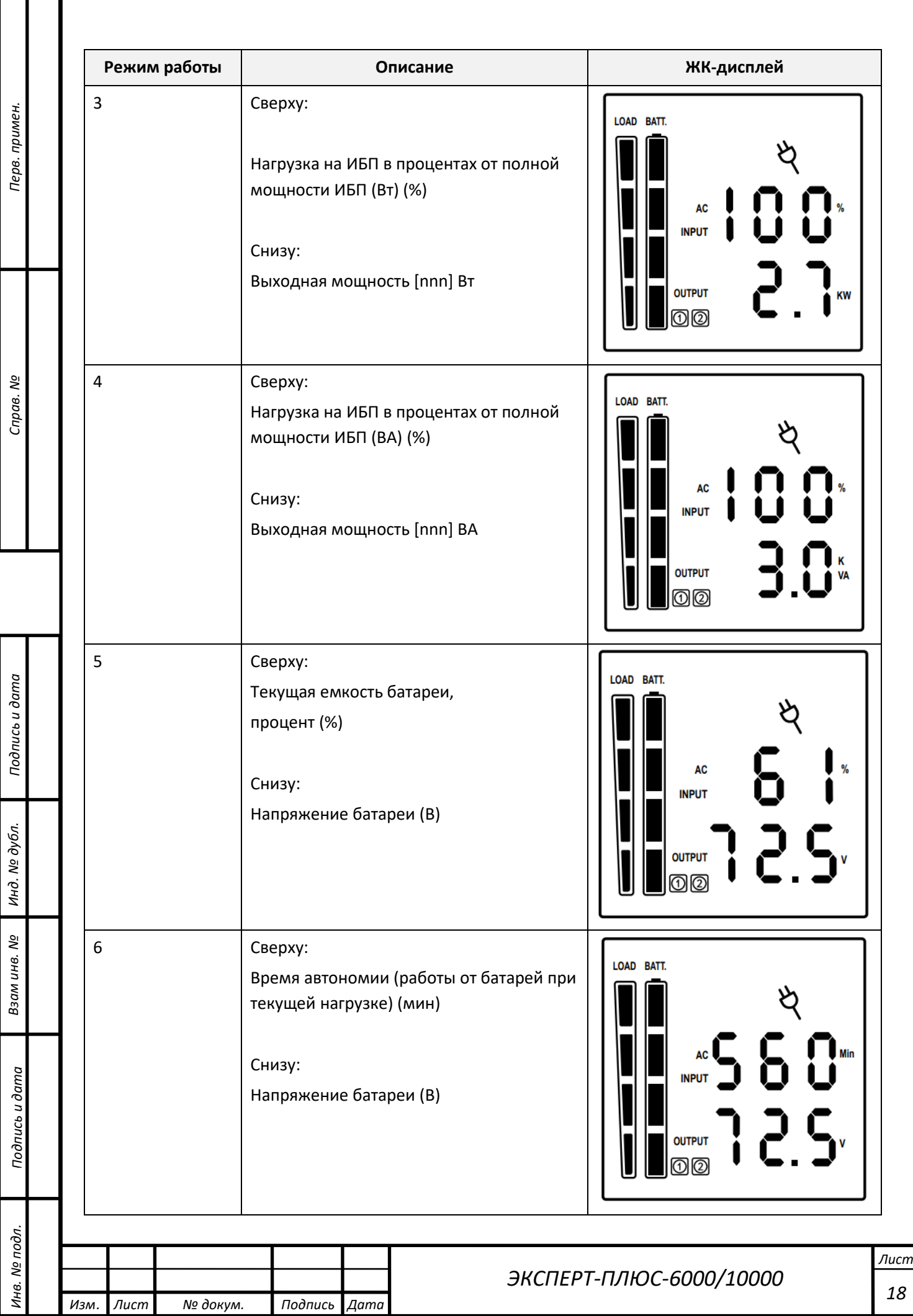

# <span id="page-18-0"></span>**5.5** *Предупреждения и аварии*

*Инв. № подл. Подпись и дата Подпись и дата Взам инв. № Справ. № Инд. № дубл. Перв. примен.*

Подпись и дата

Инд. № дубл.

Взам инв. Nº

Подпись и дата

Инв. № подл.

Перв. примен.

Cripae. No

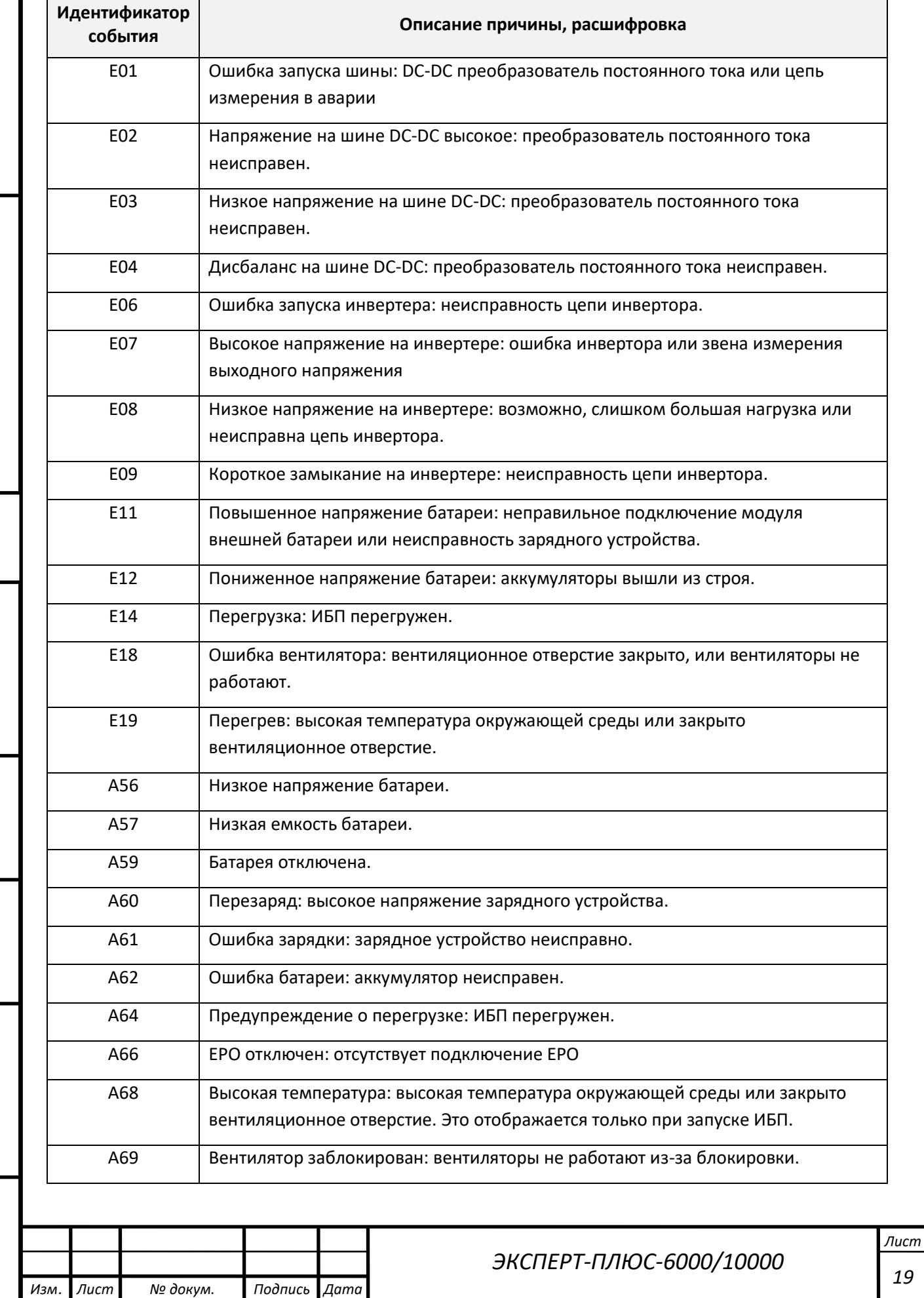

*19*

<span id="page-19-0"></span>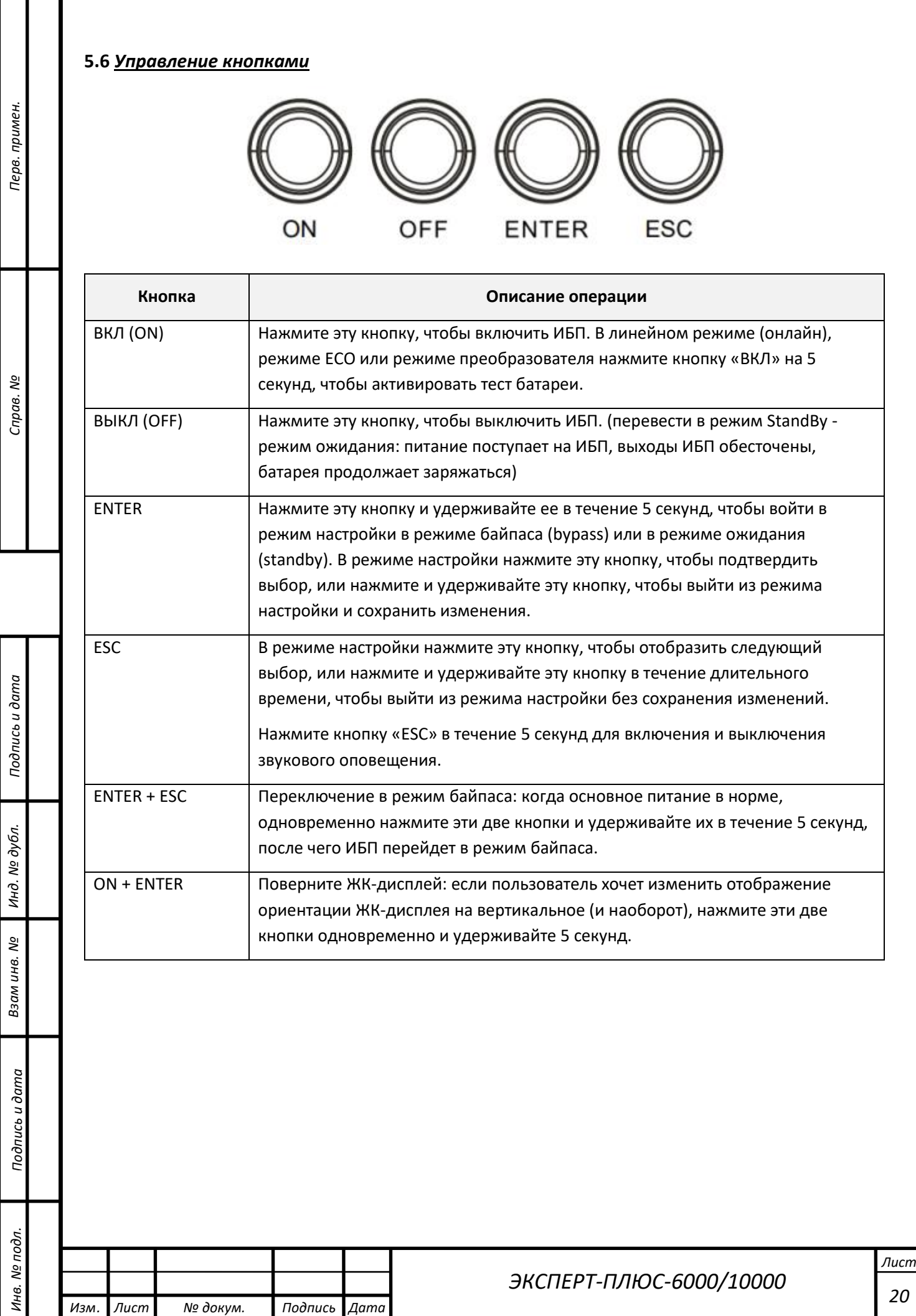

#### <span id="page-20-0"></span>**5.7** *Настройки ИБП*

Перв. примен.

Справ. №

Подпись и дата

Инд. № дубл.

Взам инв. №

Подпись и дата

Инв. № подл.

Пользователь может настроить 10 параметров ИБП.

1. Удерживайте нажатой кнопку «ENTER» в течение 5 секунд, чтобы активировать

режим настройки. Отобразится первый параметр конфигурации на ЖК-экране.

ПРИМЕЧАНИЕ! Режим программирования настроек можно активировать ТОЛЬКО при включенном ИБП в режиме байпаса (bypass) или в режиме ожидания (standby). Для перевода ИБП в режим ожидания (standby) или режиме байпас (bypass), подключите электропитание к ИБП и не включайте ИБП в линейный режим (online).

- 2. Нажмите кнопку «ENTER», чтобы выбрать параметр, который вы хотите настроить.
- 3. Нажимайте кнопку «ESC», чтобы просмотреть различные параметры и выбрать(изменить) нужный параметр.
- 4. Нажмите кнопку «ESC» в течение 5 секунд, чтобы отменить (не сохранять изменения) и выйти из режима настройки. Нажмите кнопку «ENTER» в течение 5 секунд, чтобы сохранить все настройки, которые вы только что сделали, и выйти из режима настройки.

В любом режиме (кроме режима настройки) удерживайте кнопку «ESC» в течение 5 секунд, чтобы отключить и включить звуковой сигнал.

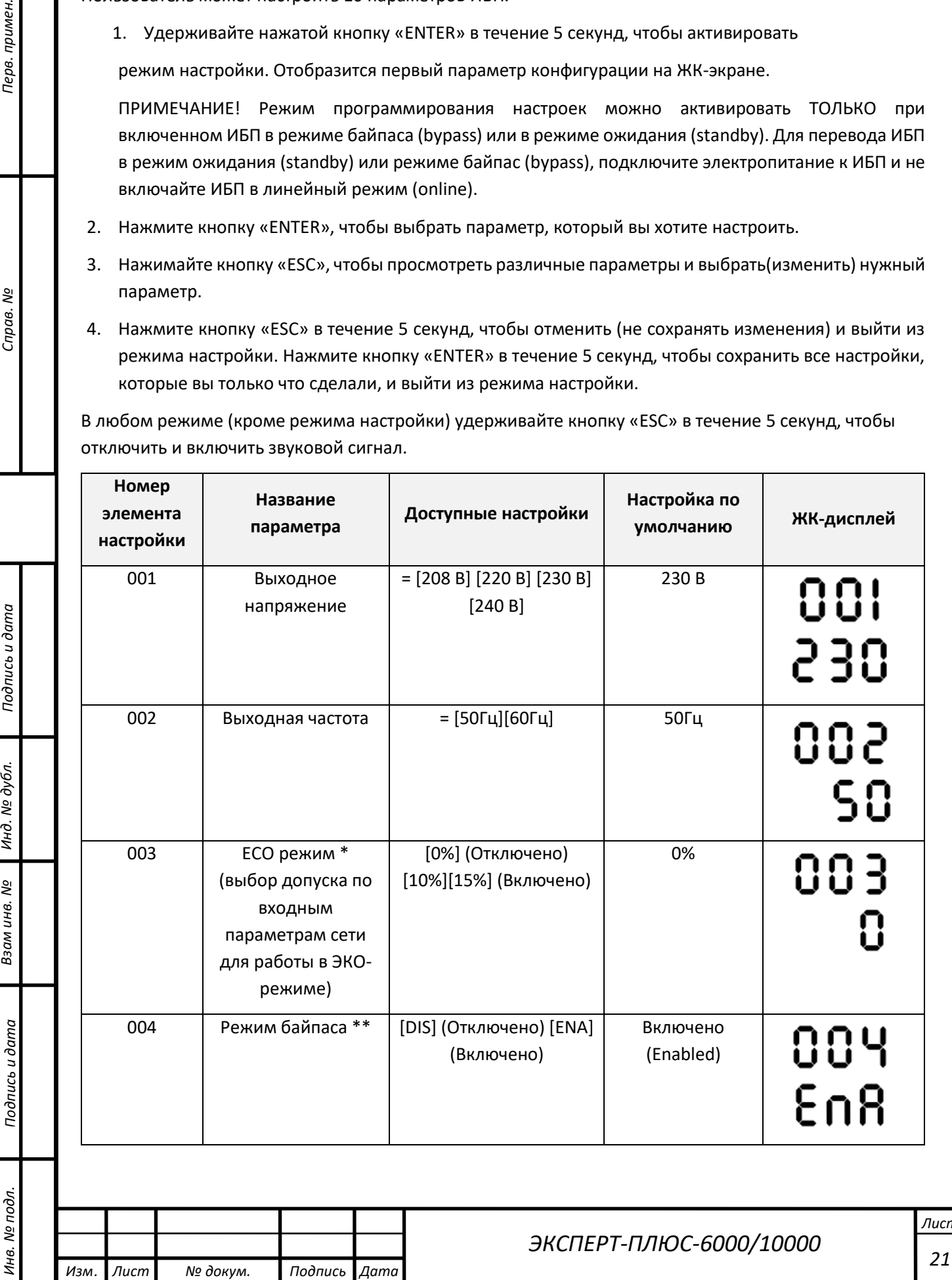

*Лист*

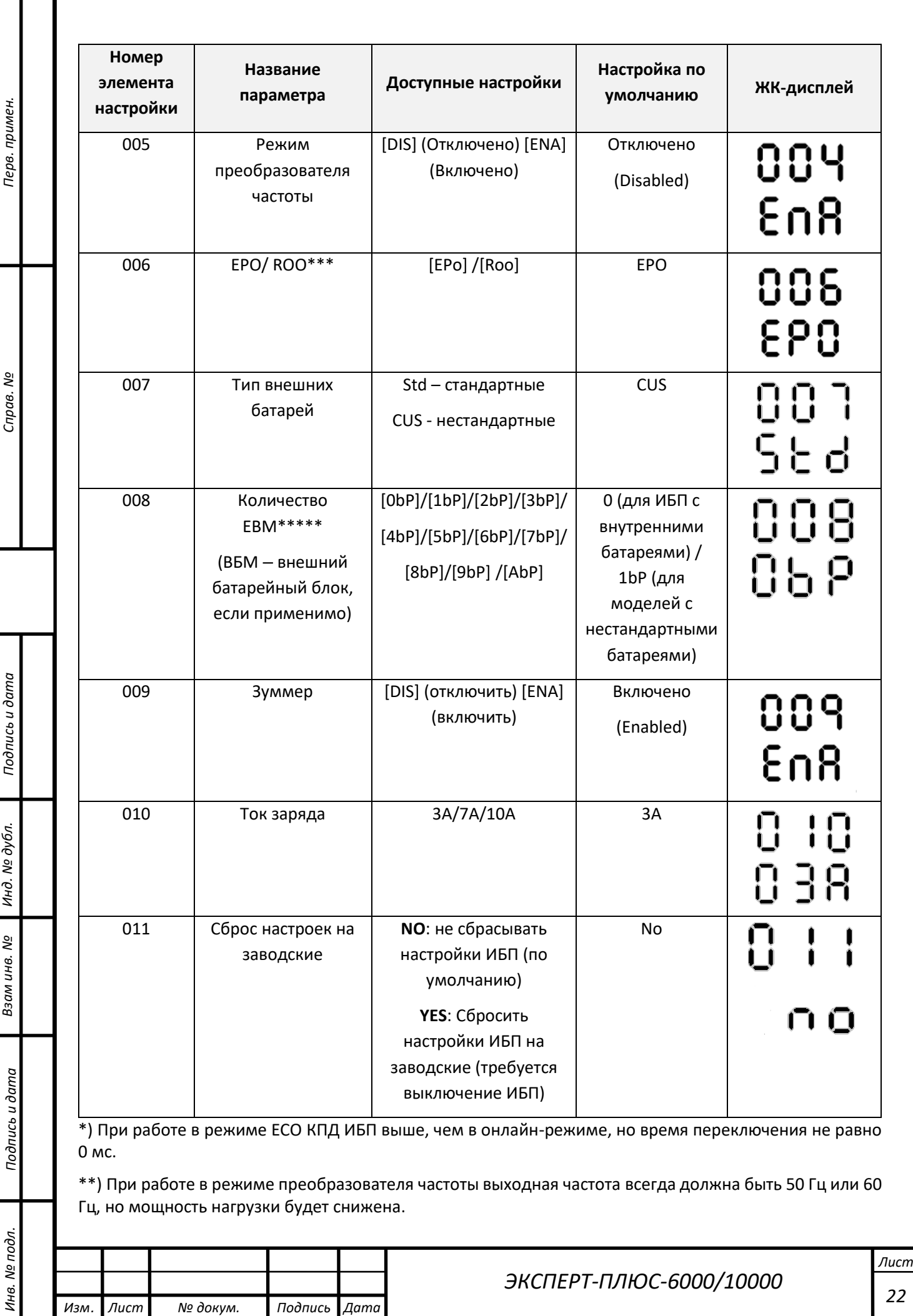

T

\*) Эта функция будет установлена на 0% при включенном режиме конвертера (преобразователя

частоты). Значок  $\mathscr{B}$  +  $\mathbb{Y}$  светится во время установки режима ECO.

\*\*) ИБП не переходит на байпас, когда включен режим преобразователя частоты. Значок  $\mathscr{D}_+$ горит во время настройки режима байпаса

\*\*\*) ROO (дистанционное включение/выключение): если ROO включен, ИБП можно включать/выключать через порт ROO. Если порт ROO отключен (разомкнут), ИБП будет выключен. Если порт ROO включен (замкнут), ИБП будет включен, в тот момент, когда будет подаваться сетевое напряжение.

\*\*\*\*) Std: Тип батареи стандартный (внешние батарейные блоки). ИБП сможет корректно считать емкость батареи и оставшееся время автономии (по умолчанию)

CUS: Подключены нестандартные батареи. ИБП не сможет корректно считать емкость батареи и оставшееся время автономии

\*\*\*\*\*) ИБП не может автоматически определять количество внешних батарей, поэтому требуется ручной ввод данных пользователем, если требуется. Опция AbP означает 10 внешних батарейных блоков

#### **5.8** *Специальные режимы работы*

#### *ECO режим*

Перв. примен.

Справ. №

Тодпись и дата

№ дубл

Инд.

ತ್ತಿ

Ззам инв.

Подпись и дата

Режим ECO может быть установлен через меню в режиме байпаса. Когда ИБП работает в режиме ECO, питание подается напрямую от сети через внутренний фильтр, а как мощность электропитания остается в нормальном диапазоне с эффективностью до 96%. Этот режим позволяет пользователю экономить электроэнергию, при этом обеспечивается защита его оборудования. Как только сетевое питание становится недоступным или вне допустимого диапазона, ИБП перейдет в онлайн режим или режим работы от батареи, нагрузка будет питаться непрерывно. Время переключения ИБП из режима ECO в режим батареи составляет менее 10 мс.

#### *РЕЖИМ преобразования частоты*

В режиме преобразователя ИБП будет гибко работать с фиксированной выходной частотой (50 Гц или 60 Гц, не совпадает с входной частотой). Как только сетевое питание будет не доступным, ИБП перейдет в режим работы от батареи, и нагрузка будет питаться непрерывно. Эту функцию можно настроить через меню в режиме байпаса

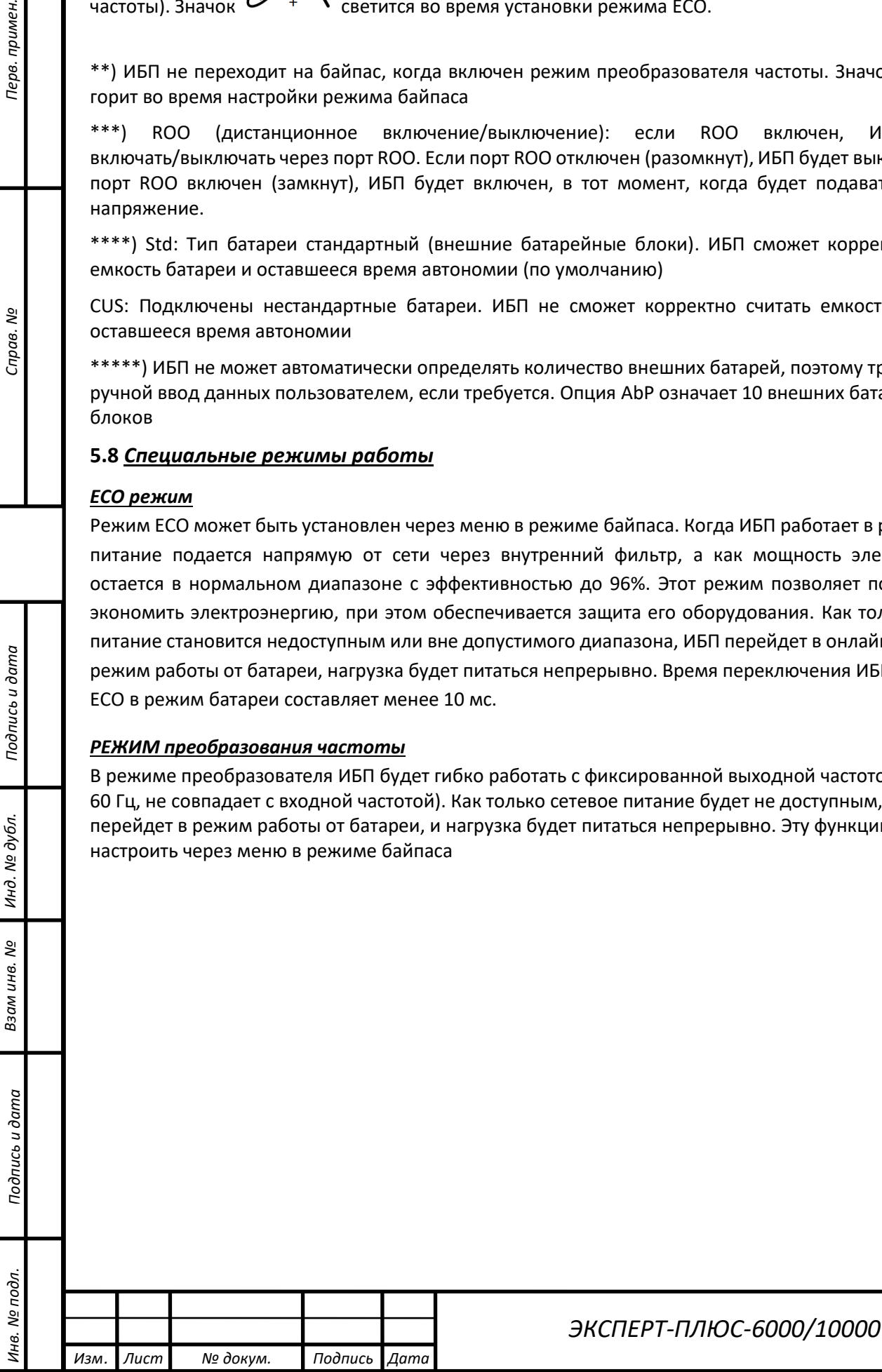

# <span id="page-23-0"></span>**6. Поиск и устранение неисправностей**

*Инв. № подл. Подпись и дата Подпись и дата Взам инв. № Справ. № Инд. № дубл. Перв. примен.*

Подпись и дата

Инд. № дубл.

Взам инв. №

Подпись и дата

Инв. № подл.

Перв. примен.

Cripae. No

![](_page_23_Picture_268.jpeg)

**Проблема Возможная причина Решение** Высокое выходное напряжение Выходное напряжение слишком высокое. 1. Выключите ИБП. 2. Обратитесь в компанию Низкое выходное Маля Напряжение слишком Мари («Сайбер Электро». напряжение низкое. Ошибка шины Напряжение внутренней шины постоянного тока слишком высокое или слишком низкое. **Другое** Ошибка запуска Высокая температура, отказ вентилятора, низкий заряд батареи или отключение EPO 1. Перезапустите ИБП и нажмите кнопку «ESC», чтобы просмотреть предупреждение. Затем обратитесь к руководству по эксплуатации для решения. 2. Обратитесь в компанию «Сайбер Электро».

Перед тем, как позвонить в отдел послепродажного обслуживания, подготовьте следующую информацию:

- 1) Номер модели, серийный номер;
- 2) Дата возникновения проблемы;

Перв. примен.

Справ. Мо

Подпись и дата

Инд. № дубл.

Взам инв. Nº

 $\circ$ 

- 3) Информация, отражаемая светодиодами, состояние зуммера;
- 4) Состояние питающей сети, тип и мощность нагрузки, температура окружающей среды, состояние вентиляции;
- 5) Информация о внешнем аккумуляторе (емкость аккумулятора, количество)
- 6) Другая информация для полного описания проблемы.

![](_page_24_Picture_208.jpeg)

### <span id="page-25-0"></span>**7. Обслуживание аккумулятора**

#### **Замена батарей должна выполняться квалифицированным персоналом.**

- <span id="page-25-1"></span>• Для данного ИБП используются герметичные свинцово-кислотные аккумуляторные батареи определенной емкости. Регулярно заряжайте батарейный массив, подключенный к ИБП, чтобы максимально продлить срок службы батареи. При подключении к электросети вне зависимости от того, включен ли ИБП, ИБП продолжает заряжать батареи, а также обеспечивает функцию защиты от перезарядки и чрезмерной разрядки.
- Батареи следует заряжать каждые 4-6 месяцев, если ИБП не использовался в течение длительного времени.
- В регионах с жарким климатом аккумулятор следует заряжать и разряжать каждые 2 месяца. Стандартное время зарядки должно составлять не менее 12 часов.
- При нормальных условиях эксплуатации срок службы аккумулятора составляет от 3 до 12 лет. Срок службы указан в паспорте к батарее. Если емкость батареи не соответствует установленным требованиям, следует провести замену такой батареи на новую. Замена батареи должна выполняться квалифицированным персоналом.
- Заменяйте батареи на батареи того же типа и в том же количестве.
- Не заменяйте батареи по отдельности. Все батареи следует заменить в одно и то же время в соответствии с инструкциями поставщика батареи.
- Если срок службы батареи (указан в паспорте батареи) при температуре окружающей среды 25 °C был превышен, необходимо заменить батареи.

#### **8. Порты связи**

#### <span id="page-25-2"></span>**8.1 USB порт**

Перв. примен.

Cripae. No

Тодпись и дата

№ дубл

Инд.

33 ам инв. Nº

Подпись и дата

USB-порт соответствует протоколу USB1.1 для коммуникационного программного обеспечения.

#### <span id="page-25-3"></span>**8.2 RS232 интерфейс**

Порт RS232 доступен для мониторинга ИБП, управления и обновления прошивки.

#### <span id="page-25-4"></span>**8.3 Интеллектуальный слот**

ИБП данной серии оснащены интеллектуальным слотом для дополнительной карты для обеспечения удаленного управления ИБП через интернет / интранет. Для получения дополнительной информации обратитесь к поставщику.

![](_page_25_Picture_201.jpeg)

*26*

![](_page_26_Picture_130.jpeg)

*Инв. № подл. Подпись и дата Подпись и дата Взам инв. № Справ. № Инд. № дубл. Перв. примен.*

Подпись и дата

Инд. № дубл.

Взам инв. №

Подпись и дата

Инв. № подл.

Τ

Перв. примен.

Cripae. No

*Лист*

*27*